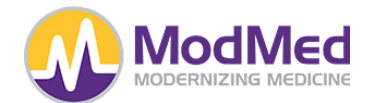

#### **MMI API Interoperability**

MMI provides access to several APIs for various purposes. This documentation is specific to the Certified FHIR API. For information on MMI's Proprietary API, please see [https://www.modmed.com/synapsys-api.](https://www.modmed.com/synapsys-api)

By using or accessing any API services or materials, you agree to be bound by the API Terms of Use available at: https://www.modmed.com/api-terms-of-use/

The main difference between the two APIs relates to use cases and access. The Certified FHIR API Supports two types of API-enabled services:

- Services for which a single patient's data is the focus
	- A Patient, using their Patient Portal credentials, can authenticate to the API in order to retrieve, access, exchange, or visualize their data.
	- A Provider, using their login credentials, can authenticate to the API in order to retrieve, access, exchange, or visualize a single patient's data.
- Services for which multiple patients' data are the focus
	- $\circ$  A Provider, using their login credentials, can authenticate to the API in order to retrieve, access, exchange, or visualize multiple patient's data (or a subset of their patient population's data) for population health purposes or insights.
	- Bulk Data Export a Provider, using their login credentials, can authenticate to the API in order to export (in a standard format - ndjson) multiple patient's data (or a subset of their patient population's data).

As of now, this Certified FHIR API supports only Read, Search, and Bulk operations.

#### **Introduction to MMI**

MMI has several Clinical and Practice Management applications and systems. This API is here to support the ModMed GI platform, gGastro, as well as the ModMed EMA platform.

You can find the endpoints for our customers here: <https://mm-fhir-endpoint-display.prod.fhir.ema-api.com/>

If you have issues finding the right endpoint for your customer, you can send an email to [synapsys@modmed.com](mailto:synapsys@modmed.com).

Apps built upon this platform can be built as the following types of applications:

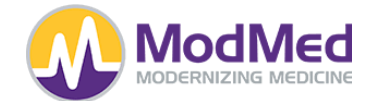

1. **Patient App** - This means that in order to use this app, a Patient, who is a registered user in one of MMI's Customers' Patient Portal, will need to authenticate with the same credentials they use to login to the Patient Portal, to use your application. Once authenticated, Patients will have a mechanism to Manage their apps (Revoke access) and launch their apps from inside the Patient Portal:

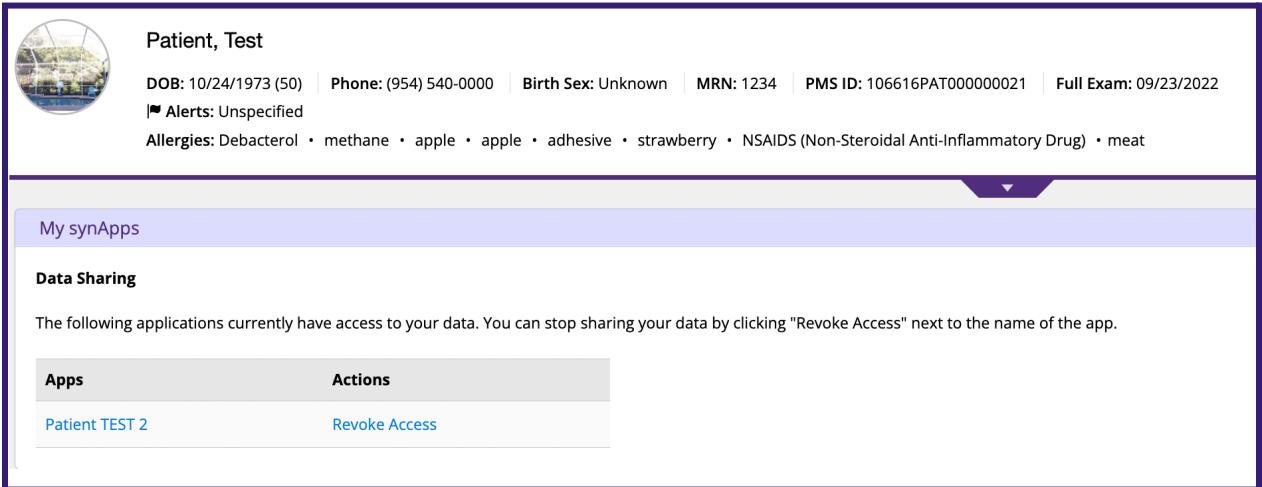

2. **Provider App** - This means that in order to use this app, a Provider, who is a registered provider in one of MMI's gGastro or EMA systems, will need to authenticate with the same credentials they use to login to their EMR, to use your application. Once authenticated, Providers will have a mechanism to Manage their apps (Revoke access) or Launch their apps - depending on the type of app: **Pop health (ie. no Patient context):**

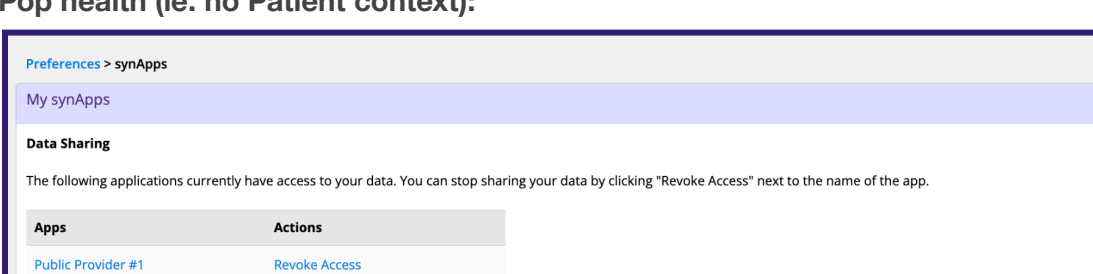

Provider #4 Test

**Revoke Access** 

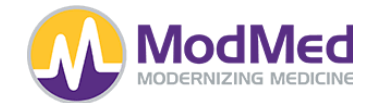

**Patient Context (inside of a patient's chart):**

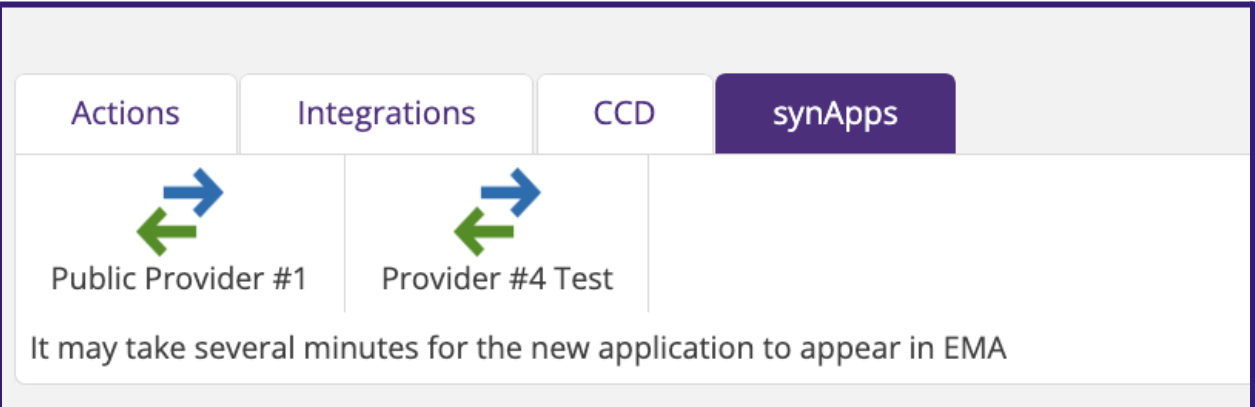

**3. Bulk App -** This type of app will require consent from the practice. A Practice can provide your app consent by adding your app's ClientID to their 'Manage Bulk FHIR' section in their Admin section:

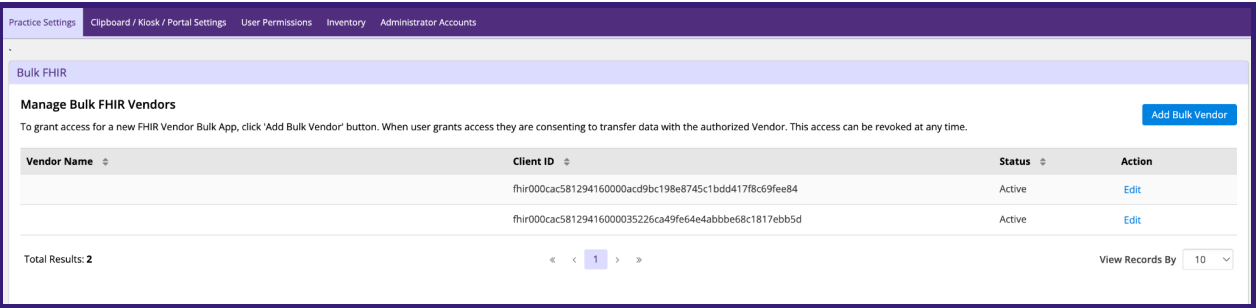

The general process for apps built upon the Certified FHIR API is as follows:

1. Register with MMI: <https://fhir-vendor-dashboard.kube.prod.mmicse.com/>

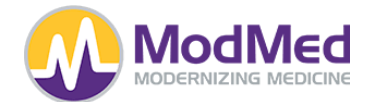

# 2. Create an application:

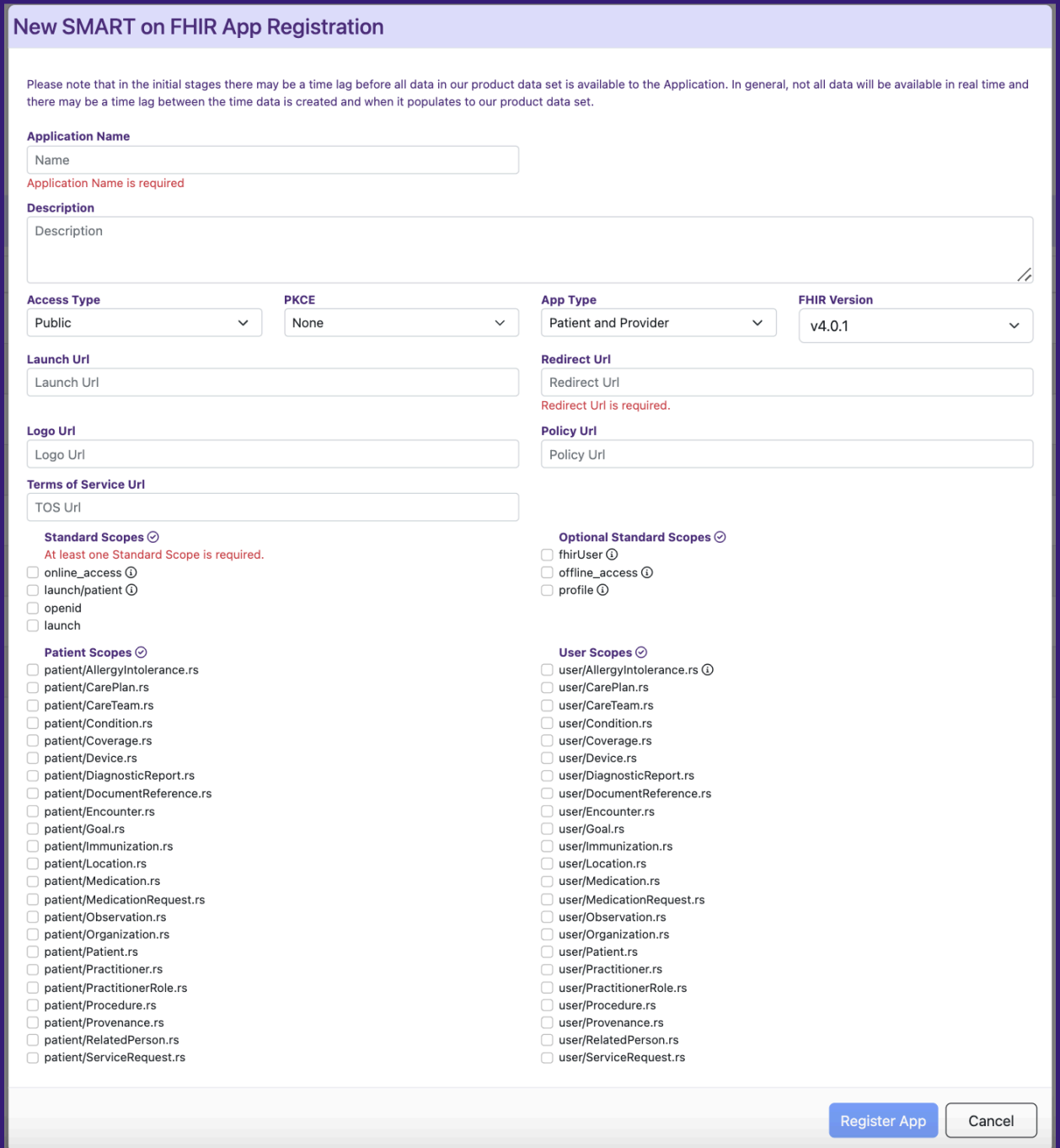

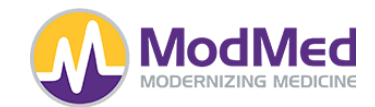

3. Your app will be created in a 'Disabled' state:

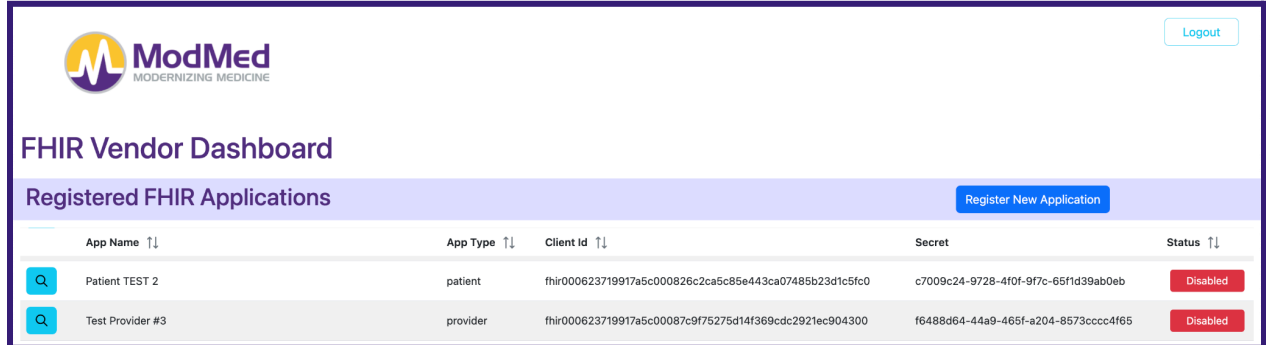

4. MMI will review new apps daily and Enable apps that are configured correctly. Once your app is enabled, it will look like this:

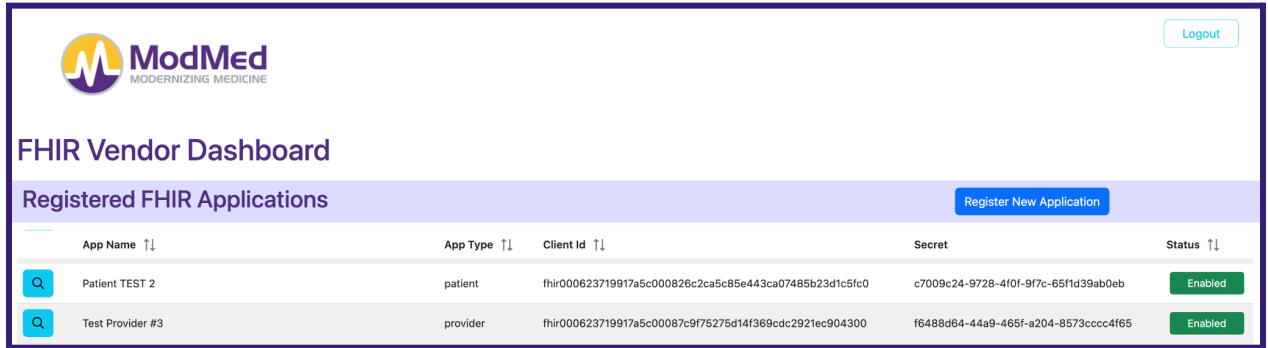

- 5. For any Non-Bulk application, your customers should be able to use it. You will need to provide the user (either a patient or a provider) with a mechanism (a link) to authenticate.
- 6. For Bulk applications, please refer to the Bulk App section above which explains the process for a practice to consent to allowing your app to query for Bulk data.

#### **Introduction to FHIR**

ModMed implements the [R4](https://hl7.org/fhir/R4/) Version of the HL7<sup>®</sup> FHIR<sup>®</sup> standard. It is recommended that you become familiar with the standard by checking out the wealth of information provided by the HL7 organization. [Here](https://www.hl7.org/implement/standards/fhir/summary.html) is a good starting point.

The MMI Certified FHIR API supports both the EMA/MMPM Platform as well as the gGastro Platform. The MMI Certified FHIR API is intended to be used for the purpose of the exchange of health information included in the U.S. Core Data for [Interoperability.](https://www.healthit.gov/isa/us-core-data-interoperability-uscdi)

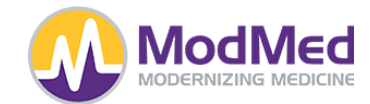

### **Overview of Bulk FHIR Bulk**

ModMed supports a Bulk FHIR API implementation so that authorized vendors can access data from practices in a bulk manner. This could be data for all patients in a practice; data for groups of patients in a practice or all data from a practice. The purpose of this could be for research or analyzing the population data to help practices serve their patients better.

The individual API calls would need a large number of calls to access the same amount of data that could be retrieved in a single bulk API call. Initially, the Bulk data client will kick off the request for data to the server. Once the request is made, a response will be returned which will allow the client to know how to get the status of the request. Bulk requests will take time depending on the amount of data being prepared for return.

The Bulk client will need to poll the status URL periodically to check on the status of the request. Once the bulk processing is done by the server, a manifest file will be created which will have all the ndjson files that have the FHIR bulk data.

#### **General Process**

The general process for apps built upon the Certified FHIR API is as follows:

1. Register with MMI: <https://fhir-vendor-dashboard.kube.prod.mmicse.com/>

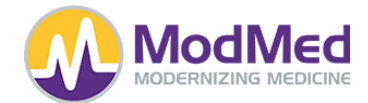

2. Create a Bulk FHIR application:

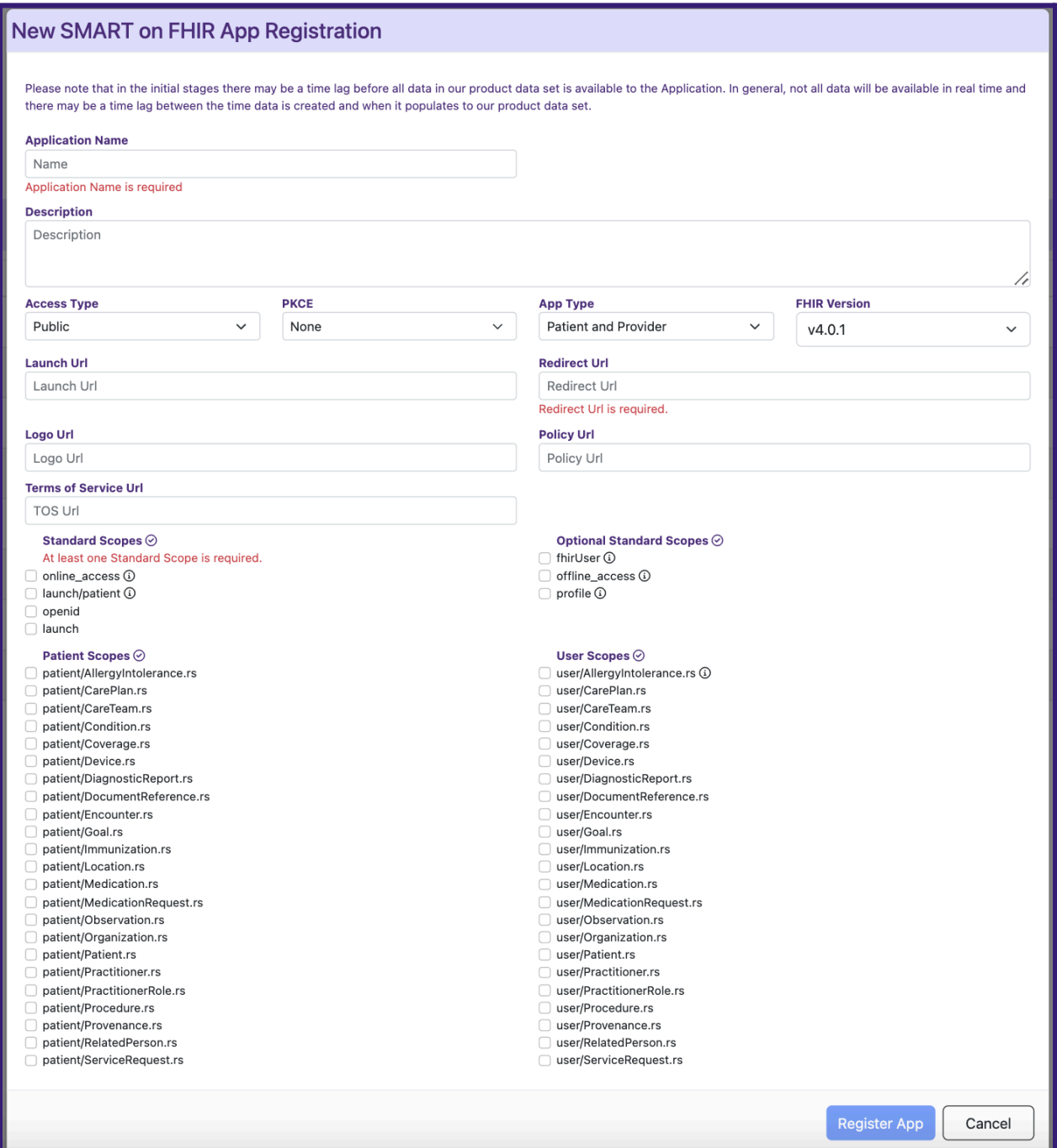

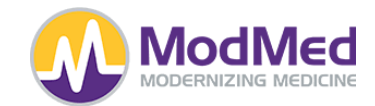

3. Your app will be created in a 'Disabled' state:

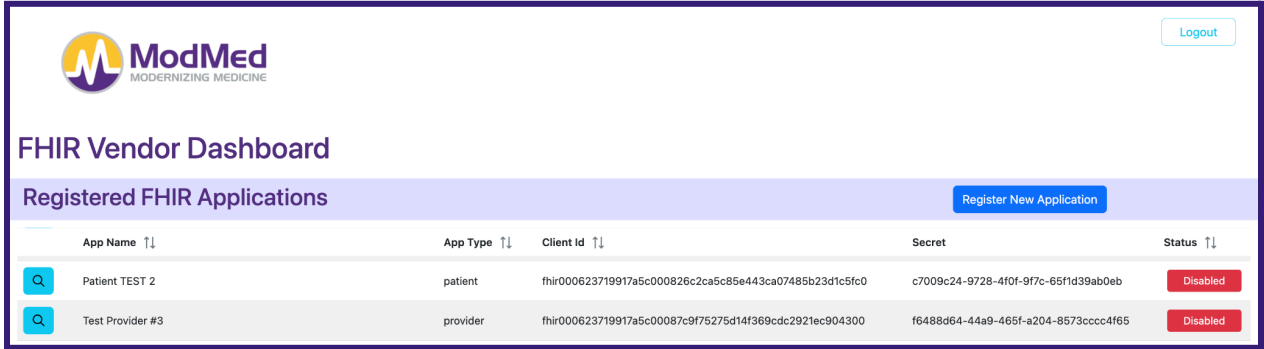

4. For Bulk applications, This type of app will require consent from the practice. A Practice can provide your app consent by adding your app's ClientID to their 'Manage Bulk FHIR' section in their Admin section:

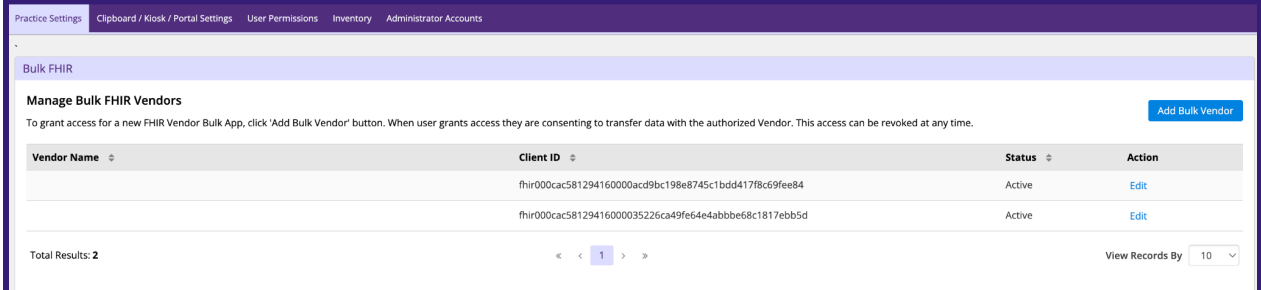

5. Once a customer has added you, your app will become 'Enabled':

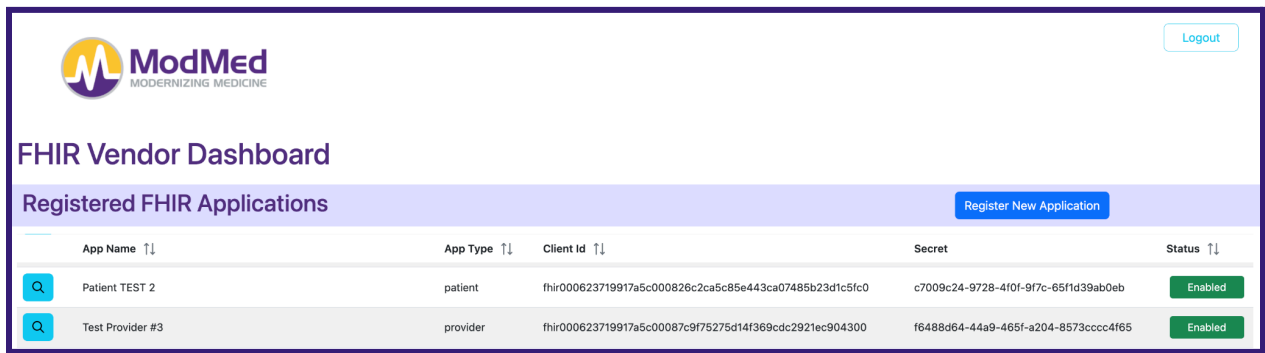

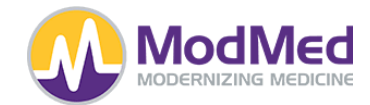

### **Authentication**

The vendor needs to authenticate with something similar to the following. For assistance, [this](https://hl7.org/fhir/smart-app-launch/example-backend-services.html#step-3-access-token) has a good tutorial about how to connect.

POST: <https://sso.ema.md/auth/realms/fhir/protocol/openid-connect/token>

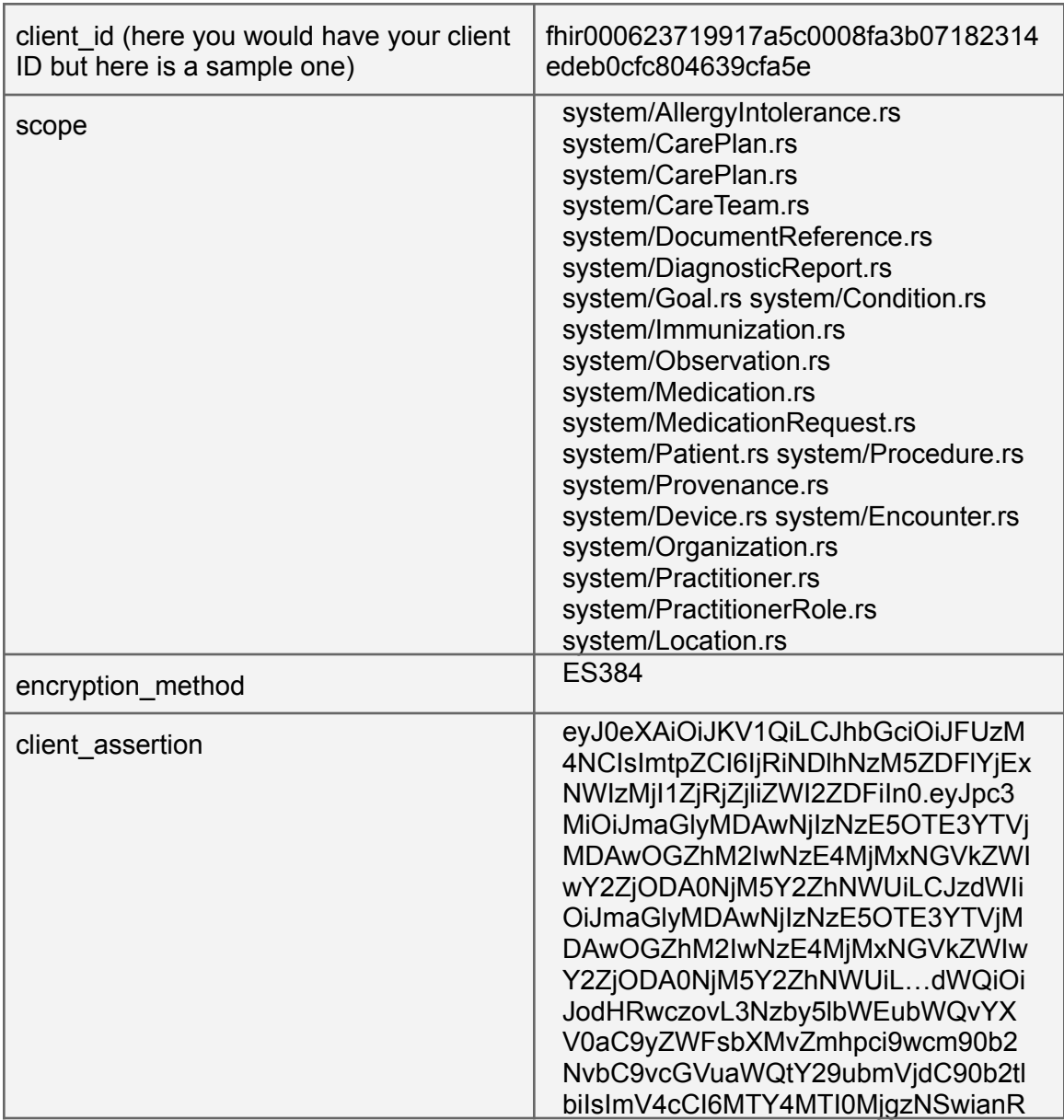

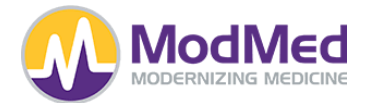

pIjoiZTkyYWNiNDk5NTFlNjdiMjRhYTlk MTYwNjM0YzU3ODlkYWNlMTgyMjAz Nzc0OTIxZmMxMzA3MDE3NjViZDc4 NyJ9.KKnqeIWCpJ-OlfSqe--YPCzIlkQ 6l8skQW\_9CEgsksprosJUfK7huxhagi NeuJX\_5fem\_OBfFW5mMmuD9sGX-OSZ8cU-pk5vWmi2Osg3lOs2gqWFP-6Olh0O68HLDQ4z

Unset

curl --location

'[https://sso.ema.md/auth/realms/fhir/protocol/openid-connect/toke](https://sso.ema.md/auth/realms/fhir/protocol/openid-connect/token)  $n' \lambda$  $n' \lambda$ 

--header 'client\_assertion:

eyJ0eXAiOiJKV1QiLCJhbGciOiJFUzM4NCIsImtpZCI6IjRiNDlhNzM5ZDFlYjExN WIzMjI1ZjRjZjliZWI2ZDFiIn0.eyJpc3MiOiJmaGlyMDAwNjIzNzE5OTE3YTVjMD AwOGZhM2IwNzE4MjMxNGVkZWIwY2ZjODA0NjM5Y2ZhNWUiLCJzdWIiOiJmaGlyMDA wNjIzNzE5OTE3YTVjMDAwOGZhM2IwNzE4MjMxNGVkZWIwY2ZjODA0NjM5Y2ZhNWUi LCJhdWQiOiJodHRwczovL3Nzby5lbWEubWQvYXV0aC9yZWFsbXMvZmhpci9wcm90b 2NvbC9vcGVua...4MTI0MjgzNSwianRpIjoiZTkyYWNiNDk5NTFlNjdiMjRhYTlkM TYwNjM0YzU3ODlkYWNlMTgyMjAzNzc0OTIxZmMxMzA3MDE3NjViZDc4NyJ9.KKnqe IWCpJ-OlfSqe--YPCzIlkQ6l8skQW\_9CEgsksprosJUfK7huxhagiNeuJX\_5fem\_O BfFW5mMmuD9sGX-OSZ8cU-pk5vWmi2Osg3lOs2gqWFP-6Olh0O68HLDQ4z&client \_assertion\_type=urn%3Aietf%3Aparams%3Aoauth%3Aclient-assertion-ty pe%3Ajwt-bearer&grant\_type=client\_credentials&scope=system%2FAlle rgyIntolerance.rs%20system%2FCarePlan.rs%20system%2FCarePlan.rs%2 0system%2FCareTeam.rs%20system%2FDocumentReference.rs%20system%2F DiagnosticReport.rs%20system%2FGoal.rs%20system%2FCondition.rs%20 system%2FImmunization.rs%20system%2FObservation.rs%20system%2FMed ication.rs%20system%2FMedicationRequest.rs%20system%2FPatient.rs% 20system%2FProcedure.rs%20system%2FProvenance.rs%20system%2FDevic e.rs%20system%2FEncounter.rs%20system%2FOrganization.rs%20system% 2FPractitioner.rs%20system%2FPractitionerRole.rs%20system%2FLocat  $ion.rs'$ 

--header 'Content-Type: application/x-www-form-urlencoded' \

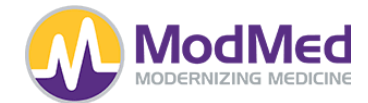

--header 'Cookie:

AWSALB=unoyjfhN+Xj8hm4ZvELsYGL4LaPYUMclDJ3GnN0jy+N7iwFWQNxXLkWDsP clcbmicAvYjLXi8EdxCc+NT6qyyOu/O19OKy1LvESOTCpyp0DLHP2L+0tuagumn6p T;

AWSALBCORS=unoyjfhN+Xj8hm4ZvELsYGL4LaPYUMclDJ3GnN0jy+N7iwFWQNxXLk WDsPclcbmicAvYjLXi8EdxCc+NT6qyyOu/O19OKy1LvESOTCpyp0DLHP2L+0tuagu  $mn6pT'$ 

--data-urlencode

'client\_id=fhir000623719917a5c0008fa3b07182314edeb0cfc804639cfa5e  $' \setminus$ 

--data-urlencode 'scope=system/AllergyIntolerance.rs system/CarePlan.rs system/CarePlan.rs system/CareTeam.rs system/DocumentReference.rs system/DiagnosticReport.rs system/Goal.rs system/Condition.rs system/Immunization.rs system/Observation.rs system/Medication.rs system/MedicationRequest.rs system/Patient.rs system/Procedure.rs system/Provenance.rs system/Device.rs system/Encounter.rs system/Organization.rs system/Practitioner.rs system/PractitionerRole.rs system/Location.rs' \ --data-urlencode 'encryption\_method=ES384' \ --data-urlencode 'grant\_type=client\_credentials' \

--data-urlencode

'client\_assertion=eyJ0eXAiOiJKV1QiLCJhbGciOiJFUzM4NCIsImtpZCI6IjR iNDlhNzM5ZDFlYjExNWIzMjI1ZjRjZjliZWI2ZDFiIn0.eyJpc3MiOiJmaGlyMDAw NjIzNzE5OTE3YTVjMDAwOGZhM2IwNzE4MjMxNGVkZWIwY2ZjODA0NjM5Y2ZhNWUiL CJzdWIiOiJmaGlyMDAwNjIzNzE5OTE3YTVjMDAwOGZhM2IwNzE4MjMxNGVkZWIwY2 ZjODA0NjM5Y2ZhNWUiLCJhdWQiOiJodHRwczovL3Nzby5lbWEubWQvYXV0aC9yZWF sbXMvZmhpci9wcm90b2NvbC9vcGVuaWQtY29ubmVjdC90b2tlbiIsImV4cCI6MTY4 MTI0MjgzNSwianRpIjoiZTkyYWNiNDk5NTFlNjdiMjRhYTlkMTYwNjM0YzU3ODlkY WNlMTgyMjAzNzc0OTIxZmMxMzA3MDE3NjViZDc4NyJ9.KKnqeIWCpJ-OlfSqe--YP CzIlkQ6l8skQW\_9CEgsksprosJUfK7huxhagiNeuJX\_5fem\_OBfFW5mMmuD9sGX-O SZ8cU-pk5vWmi2Osg3lOs2gqWFP-6Olh0O68HLDQ4z' \

--data-urlencode

'client\_assertion\_type=urn:ietf:params:oauth:client-assertion-typ e:jwt-bearer'

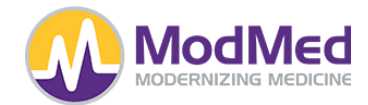

That will generate an access token:

Unset

## {

# "access\_token":

"eyJhbGciOiJSUzI1NiIsInR5cCIgOiAiSldUIiwia2lkIiA6ICJzM3Rnbi0taFpz MkNVaEF3anhiSUdSVWFWZG83ZFMyUlNIMXVLSW9Ua0lvIn0.eyJleHAiOjE2ODEyN DQzMzUsImlhdCI6MTY4MTI0MjUzNSwianRpIjoiYWViODEyMjQtNWI5ZC00OTVmLW IwMDUtMDgyMmE3YjJlMGU0IiwiaXNzIjoiaHR0cHM6Ly9zc28uZW1hLm1kL2F1dGg vcmVhbG1zL2ZoaXIiLCJzdWIiOiI1MDI3MDIyYy0zMjQ5LTRlMTYtODg2Yy02MDQx OTI3M2EyZjMiLCJ0eXAiOiJCZWFyZXIiLCJhenAiOiJmaGlyMDAwNjIzNzE5OTE3Y TVjMDAwOGZhM2IwNzE4MjMxNGVkZWIwY2ZjODA0NjM5Y2ZhNWUiLCJzY29wZSI6Im xhdW5jaCBzeXN0ZW0vRW5jb3VudGVyLnJzIHN5c3RlbS9BbGxlcmd5SW50b2xlcmF uY2UucnMgc3lzdGVtL09yZ2FuaXphdGlvbi5ycyBzeXN0ZW0vUHJhY3RpdGlvbmVy LnJzIHN5c3RlbS9Db25kaXRpb24ucnMgc3lzdGVtL0NhcmVUZWFtLnJzIHN5c3Rlb S9JbW11bml6YXRpb24ucnMgc3lzdGVtL1BhdGllbnQucnMgc3lzdGVtL1Byb3Zlbm FuY2UucnMgc3lzdGVtL0dvYWwucnMgc3lzdGVtL1ByYWN0aXRpb25lclJvbGUucnM gc3lzdGVtL01lZGljYXRpb25SZXF1ZXN0LnJzIHN5c3RlbS9DYXJlUGxhbi5ycyBv bmxpbmVfYWNjZXNzIHN5c3RlbS9Eb2N1bWVudFJlZmVyZW5jZS5ycyBzeXN0ZW0vT G9jYXRpb24ucnMgc3lzdGVtL1Byb2NlZHVyZS5ycyBzeXN0ZW0vT2JzZXJ2YXRpb2 4ucnMgbGF1bmNoL3BhdGllbnQgc3lzdGVtL0RldmljZS5ycyBzeXN0ZW0vTWVkaWN hdGlvbi5ycyBzeXN0ZW0vRGlhZ25vc3RpY1JlcG9ydC5ycyBvcGVuaWQiLCJhbGxv d2VkRmhpclVybCI6Imh0dHBzOi8vcG9kMjF0ZXN0Lm1taS5wcm9kLmZoaXIuZW1hL WFwaS5jb20vZmhpci9yNCIsImNsaWVudEhvc3QiOiIxMC4yMDAuMi4yNTIiLCJjbG llbnRJZCI6ImZoaXIwMDA2MjM3MTk5MTdhNWMwMDA4ZmEzYjA3MTgyMzE0ZWRlYjB jZmM4MDQ2MzljZmE1ZSIsImNsaWVudEFkZHJlc3MiOiIxMC4yMDAuMi4yNTIifQ.Q CIulNFY3fqCw-i7Asp\_sBg0FfUkOFNk1GR6UF00C3MrV-fP2ks81S9i1WfUBTpRSi d3guqyuwWXojvT7YzUFUQbiLdWqzYNPiUJKGqmvKwQFJYjDEPXx0h8armNSCYPK\_o R\_GflnrT35zWVn6VJ4AWVvVk3DP9zl38YH5d47bd-b93x-nnREntHxxcDMvAmbRdH uBGjxTt9c9lO10KGY8MrdX8gdiFl2nHfawq2LiPpT3TVj0DlfAgEBTpz8wiaASkjr URelX1sjsPeCIsrC21VkOipfyp4IYgp-mRp4MQf6PB1xv\_W3RHDwokloDGtt7rkbR pq9hDlP06jLRYR1g",

```
"expires_in": 1800,
```

```
"refresh_expires_in": 0,
```

```
"token_type": "Bearer",
```

```
"not-before-policy": 0,
```
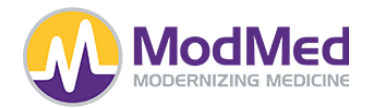

```
"scope": "launch system/Encounter.rs
system/AllergyIntolerance.rs system/Organization.rs
system/Practitioner.rs system/Condition.rs system/CareTeam.rs
system/Immunization.rs system/Patient.rs system/Provenance.rs
system/Goal.rs system/PractitionerRole.rs
system/MedicationRequest.rs system/CarePlan.rs online_access
system/DocumentReference.rs system/Location.rs
system/Procedure.rs system/Observation.rs launch/patient
system/Device.rs system/Medication.rs system/DiagnosticReport.rs
openid",
  "allowedFhirUrl":
"https://pod21test.mmi.prod.fhir.ema-api.com/fhir/r4"
}
```
#### **Start the Bulk FHIR Data Request**

Examples:

- {base\_url}/Patient/\$export
- {base\_url}/\$export?\_since=2022-10-01T00:00:00&\_outputFormat=ndjson
- {base\_url}/Group/1.105681.22.0.1/\$export

The Patient export returns FHIR resources in the USCDI data set.

Vendors will first need to know the base url of the practice they want to integrate with.

When making an export call, parameters of \_since and \_outputFormat are supported.

Only 'ndjson' format is supported for the Output.

The parameters supported in the various data sets are shown in the metadata section. The same data available through the USCDI single API calls are supported in the Bulk calls.

If you require a group or cohort of patients, the Patient IDs must be defined and then someone at MMI can create a group. Please reach out to [synapsys@modmed.com](mailto:synapsys@modmed.com) for any help with this.

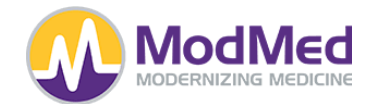

#### **Check Status of the Bulk Request**

After making the Bulk API call, the Content-Location will return how to check the status of the Bulk call. Depending on the size of the customer patient database, the calls will take time to return the data, hence checking the status would be necessary.

Below is an example of how to check the status of a Bulk request that was made

{base\_url}/fhir-services/\$export-status/d60cbaa19d337fbfb8ba2677d4dc30a4

After this request is completed, the status API returns the URL for the resource files.

For example :-

url":"https://modmed-fhir-batch.s3.us-east-2.amazonaws.com/ema/100491/141be1b64458efc c0d7aa3b0154be48a/encounter\_1.ndjson........

#### **Viewing the Resource Files**

Once the Bulk process is done, separate files get generated for each resource. The format of each of the files in 'ndjson'. Each file contains a maximum of 1000 resources.

Here is a sample of a file for the 'Medication Request' Resource.

```
"resourceType":"MedicationRequest","id":"1.100491.15.42308","meta":{"lastUpdated":"2022-10-21T08:4}<br>{"resourceType":"MedicationRequest","id":"1.100491.15.42313","meta":{"lastUpdated":"2022-10-25T07:5}<br>{"resourceType":"Medi
```
#### **Deleting the Bulk Request**

If a vendor started a bulk request and then decides to delete the request, we can support that using a delete CALL on the Bulk Request.

{base\_url}/fhir-services/\$export-status/d60cbaa19d337fbfb8ba2677d4dc30a4

#### **Error Cases**

If vendors try to access files in a different format, for example 'csv', then we will throw a '400 Bad Request' error as this format is not supported. The error message would state 'Invalid Tenant'.

{base\_url}/\$export?\_since=2022-10-01T00:00:00&\_outputFormat=csv

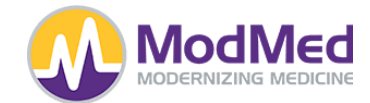

## **USCDI v1**

MMI has implemented the US Core Implementation Guide - 4.0.0 - STU4 Release - Links below will point to that version of the IG, and unless otherwise noted, the API will conform to the requirements in the IG.

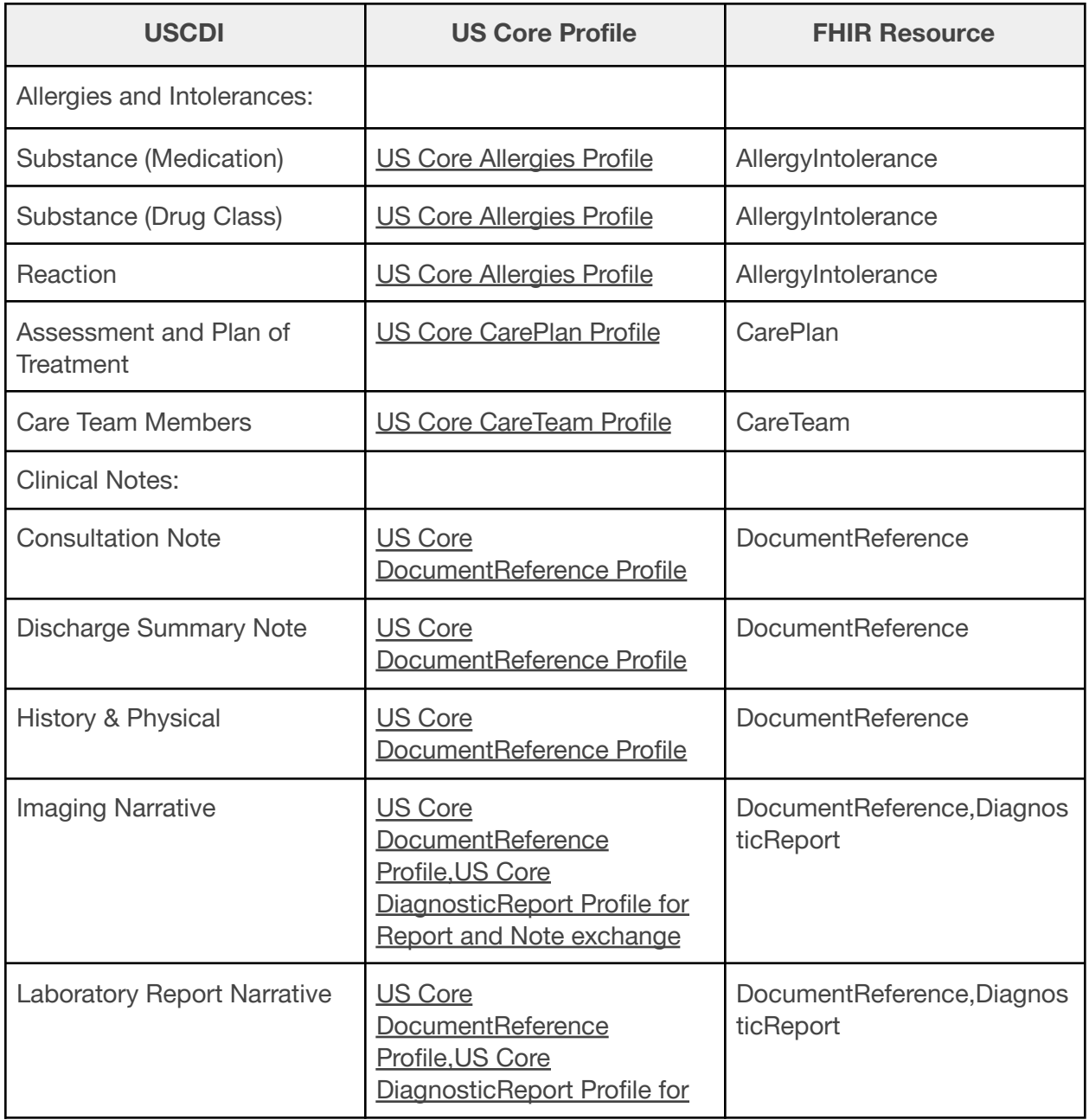

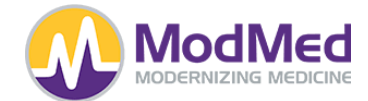

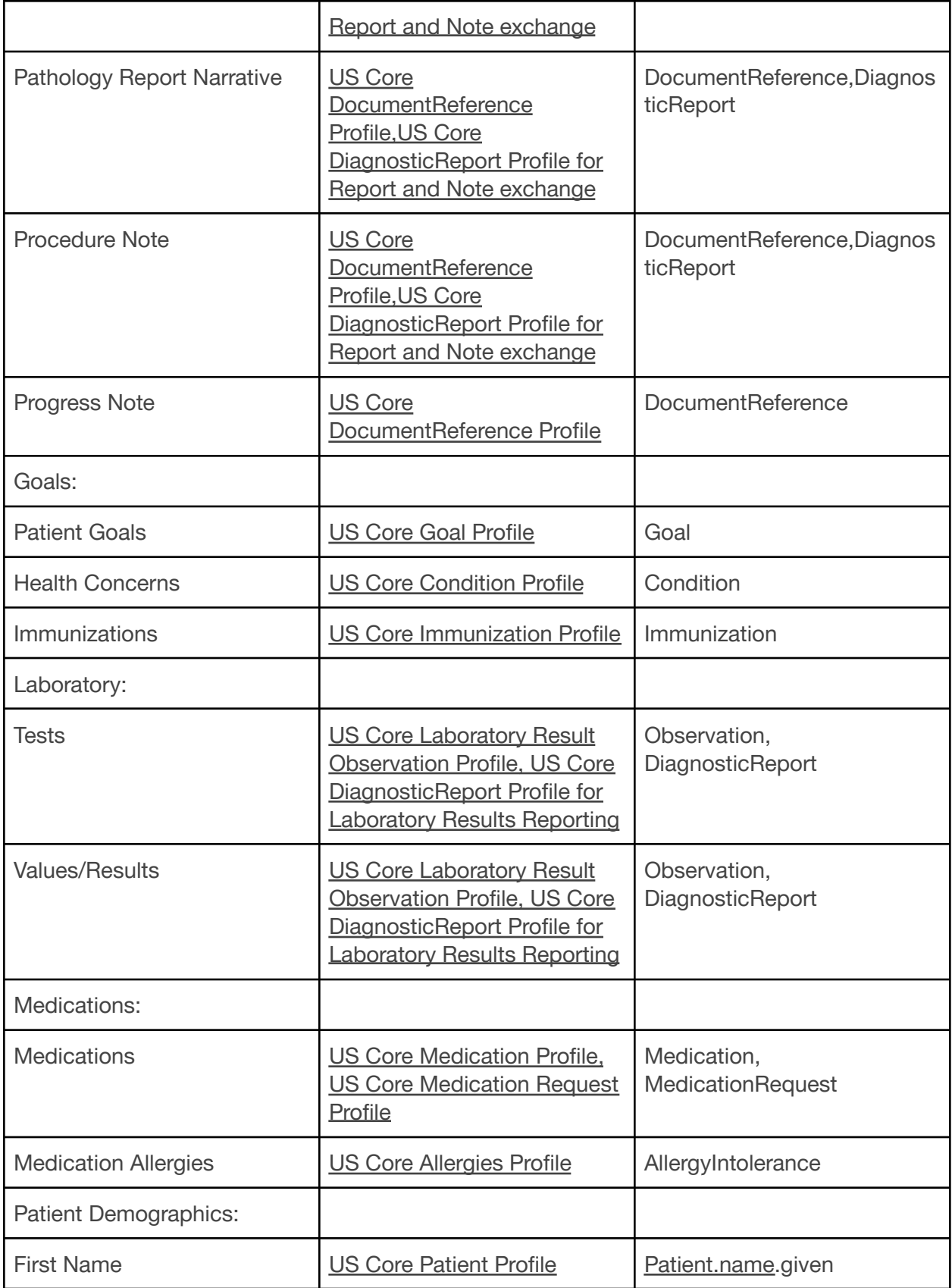

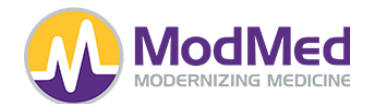

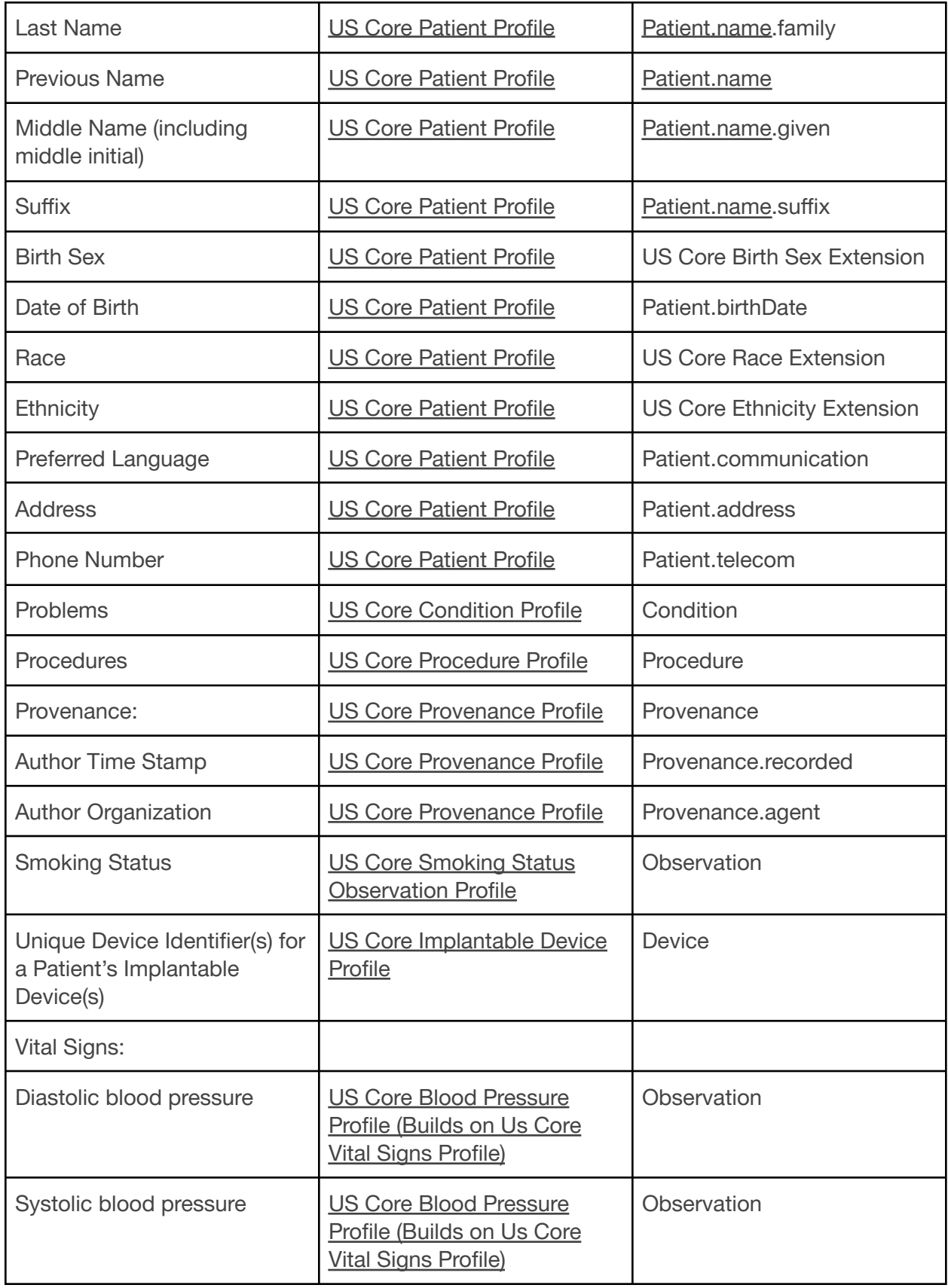

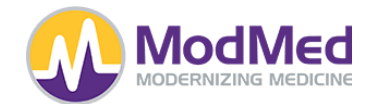

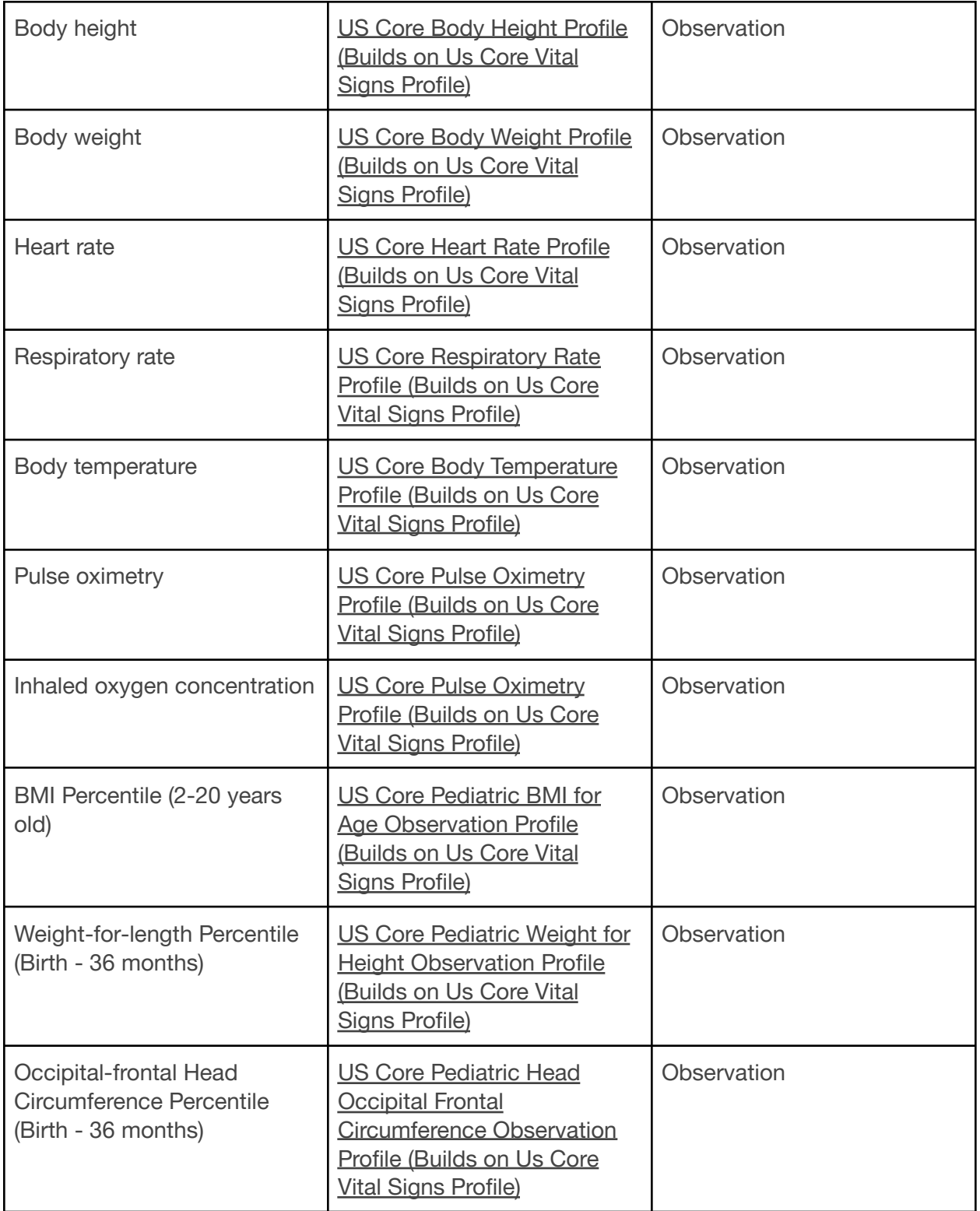

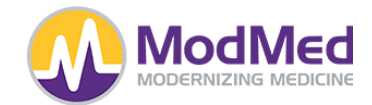

# **API Syntax and Functions**

### **AllergyIntolerance**

Supported Operations:

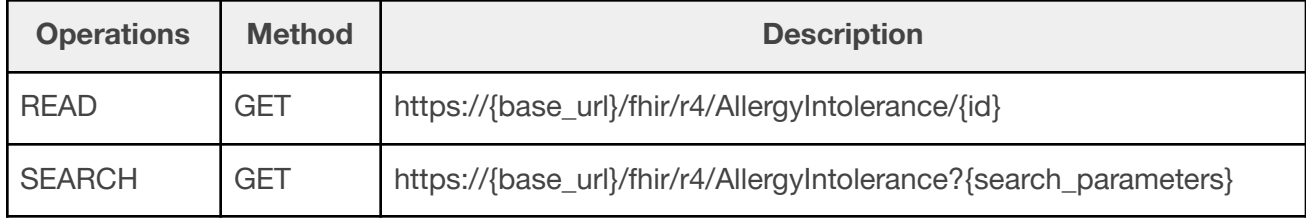

## Supported Search Parameters:

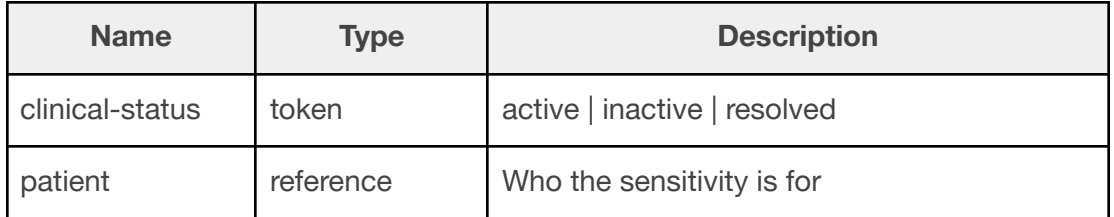

## **CarePlan**

Supported Operations:

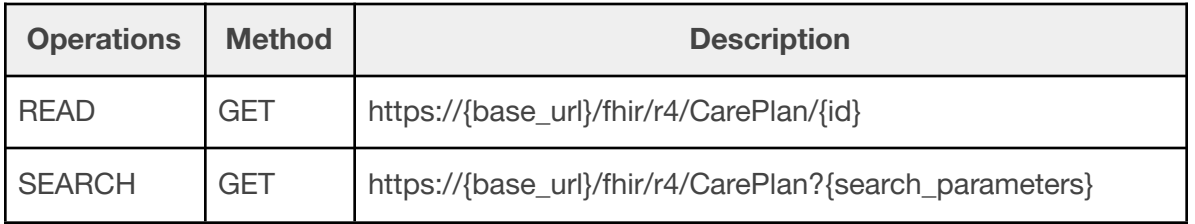

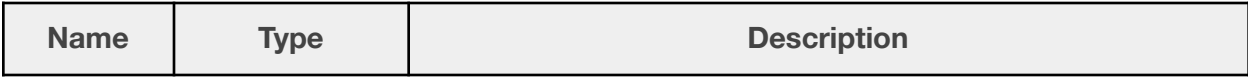

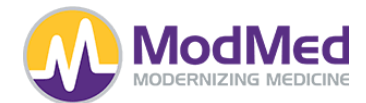

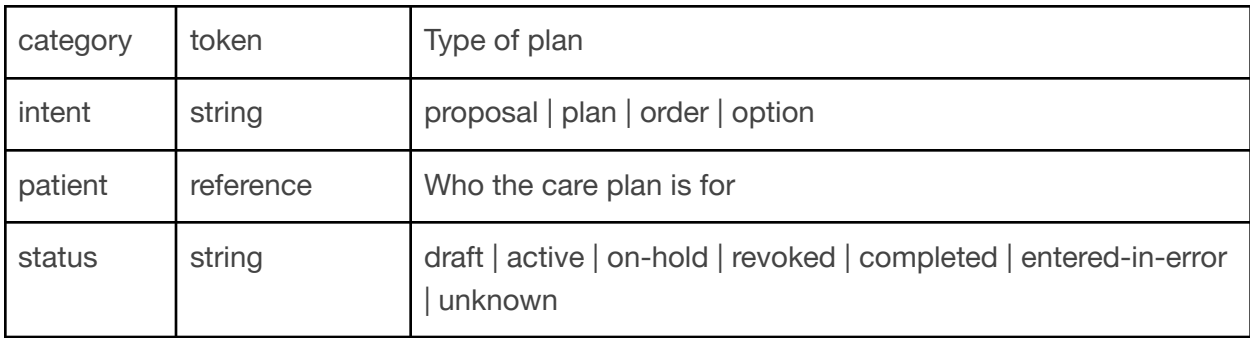

# **CareTeam**

Supported Operations:

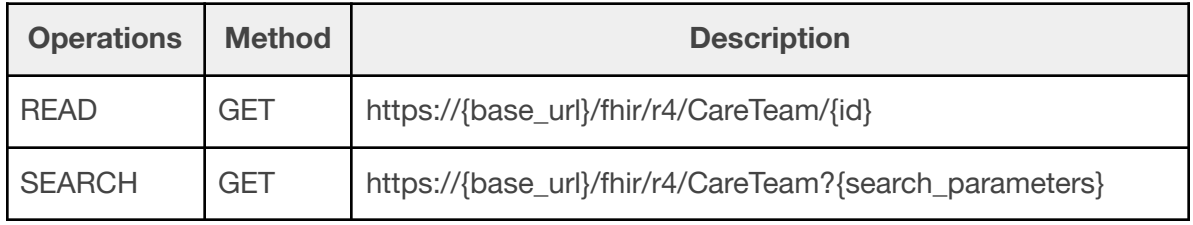

# Supported Search Parameters:

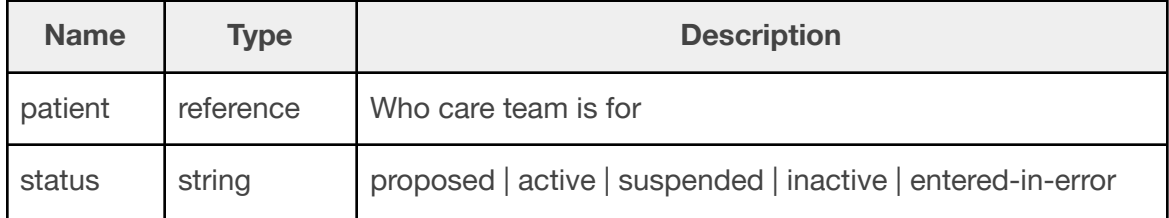

## **Condition**

Supported Operations:

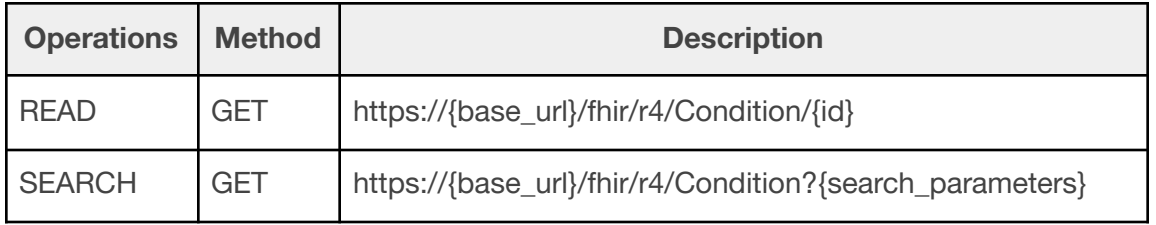

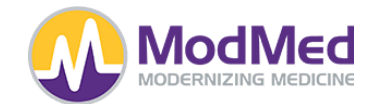

Supported Search Parameters:

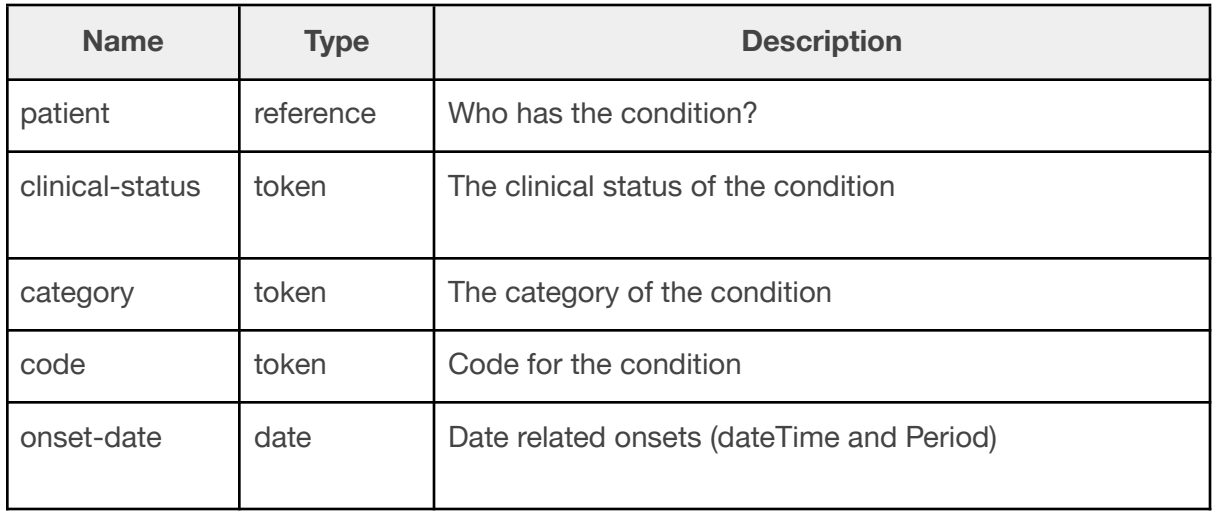

### **Device**

Supported Operations:

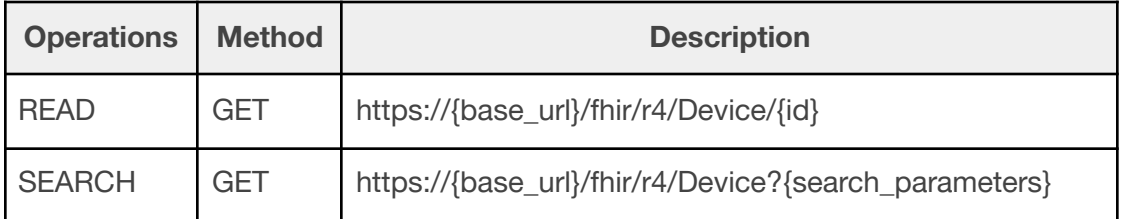

Supported Search Parameters:

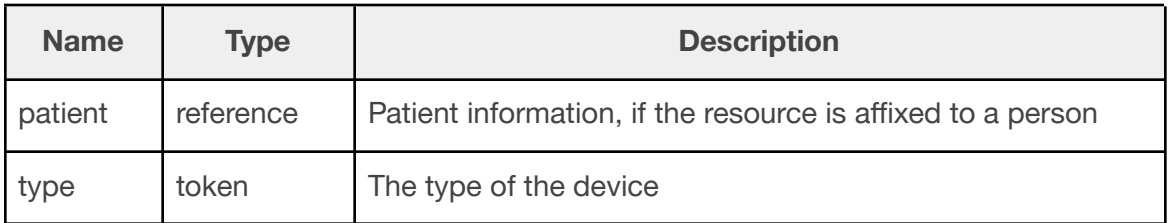

# **DiagnosticReport**

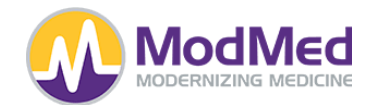

Supported Operations:

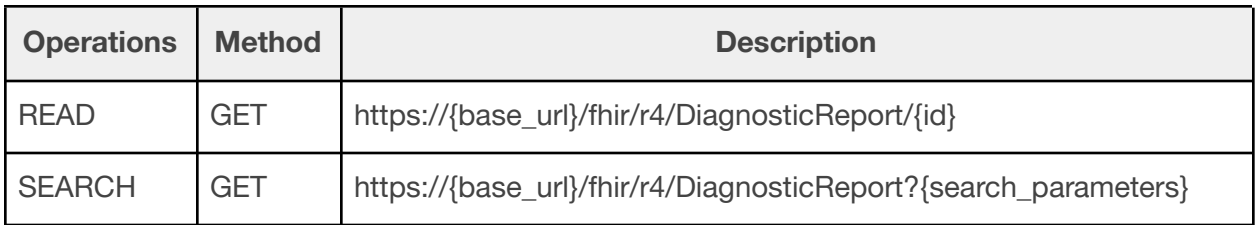

Supported Search Parameters:

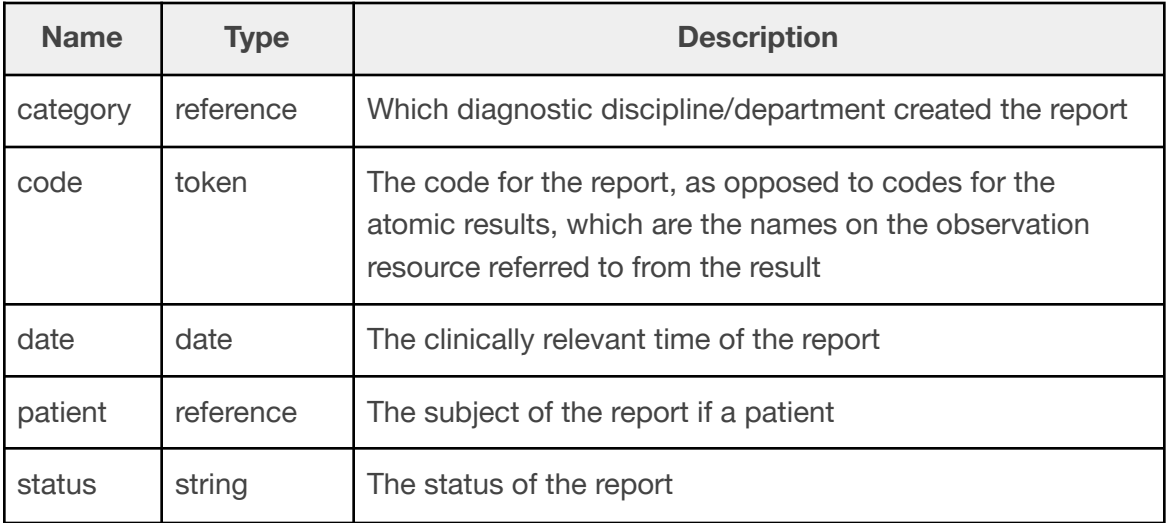

# **DocumentReference**

Supported Operations:

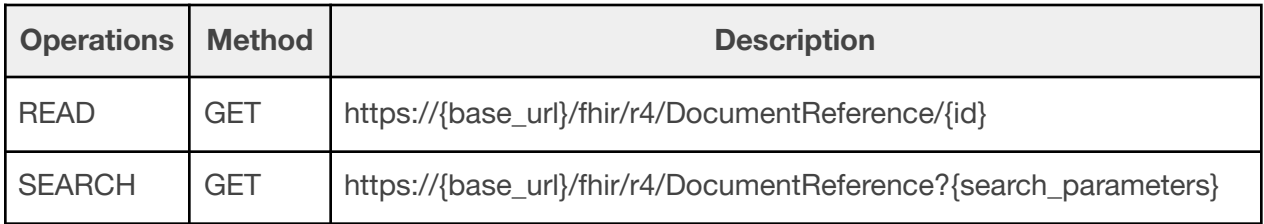

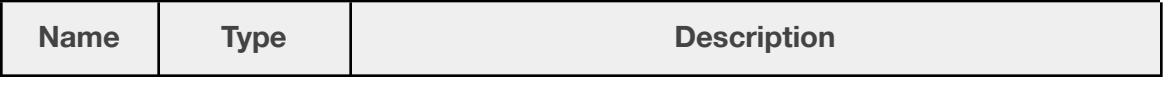

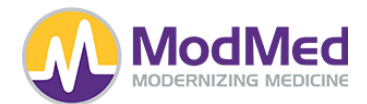

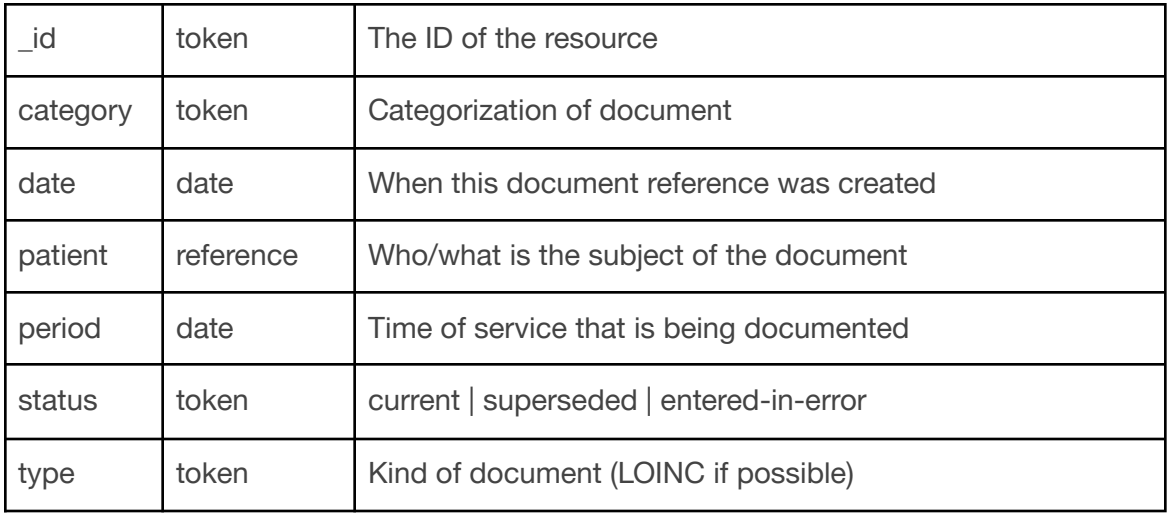

### **Encounter**

Supported Operations:

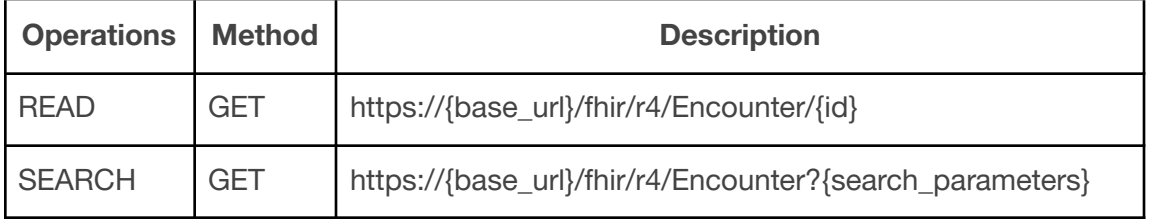

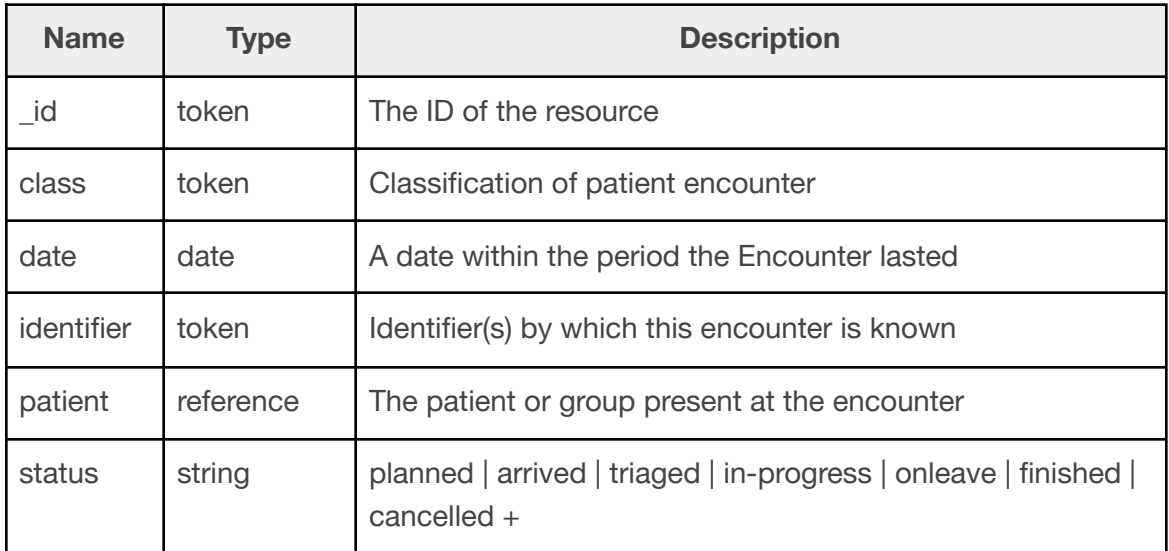

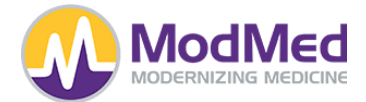

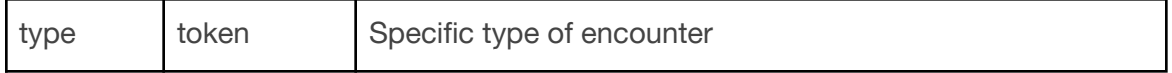

# **Endpoint**

Supported Operations:

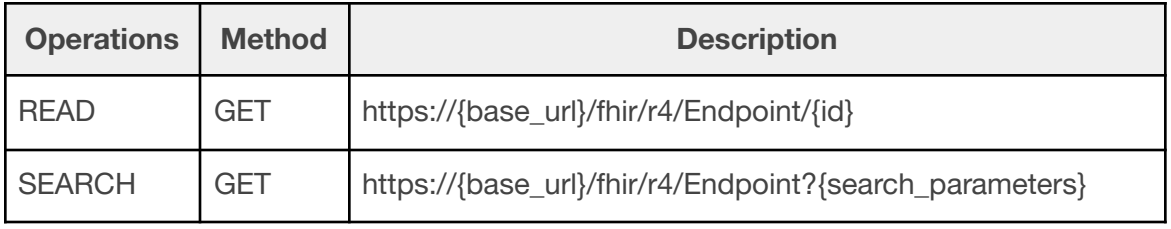

# Supported Search Parameters:

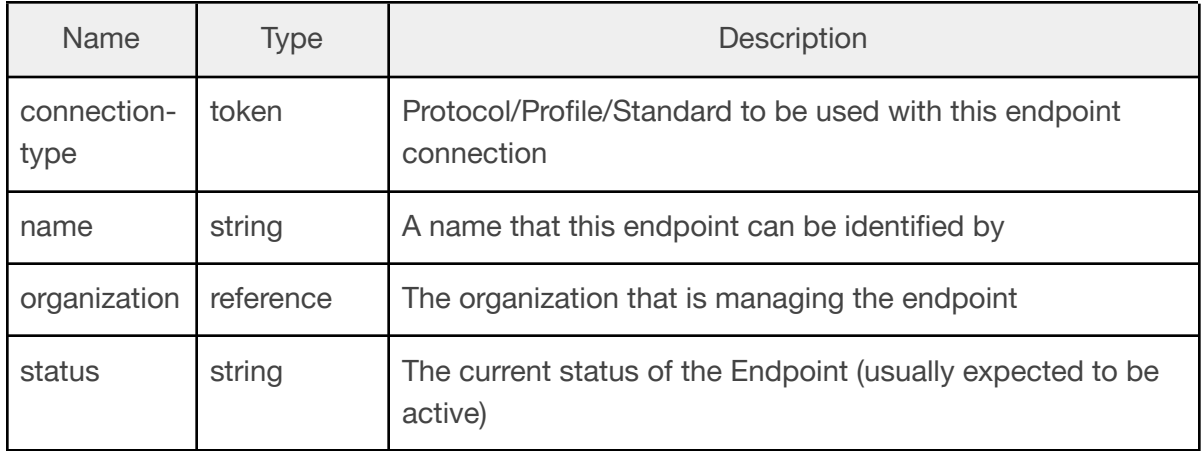

## **Goal**

Supported Operations:

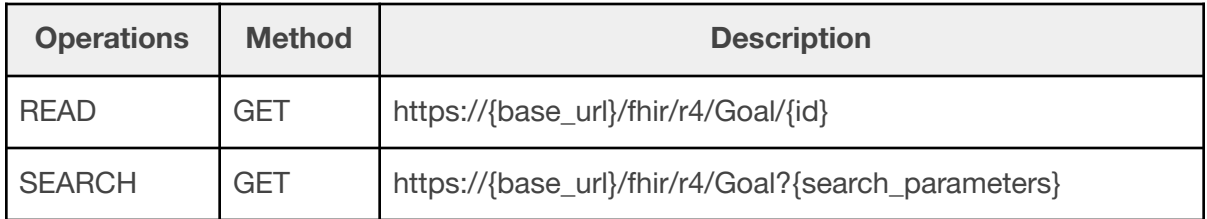

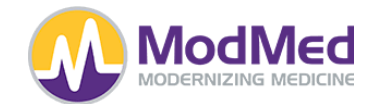

Supported Search Parameters:

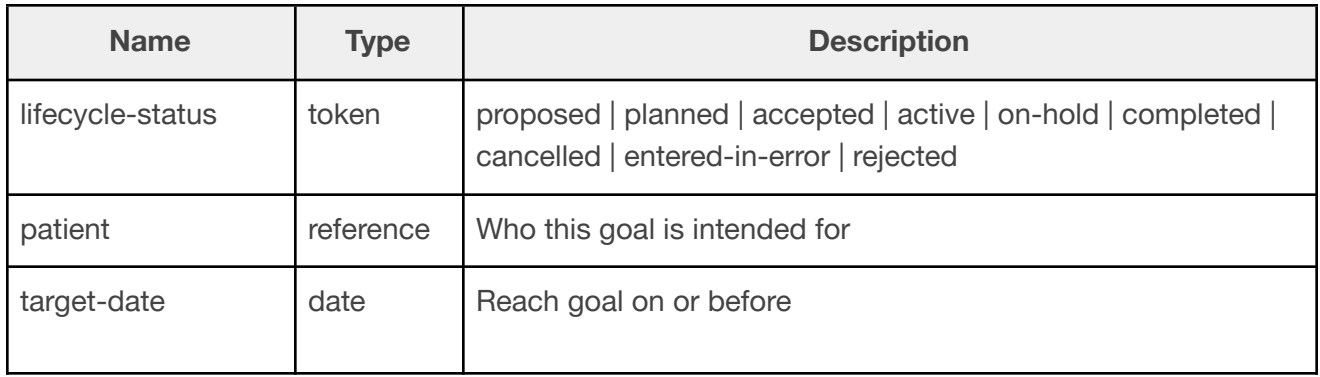

# **Group**

Supported Operations:

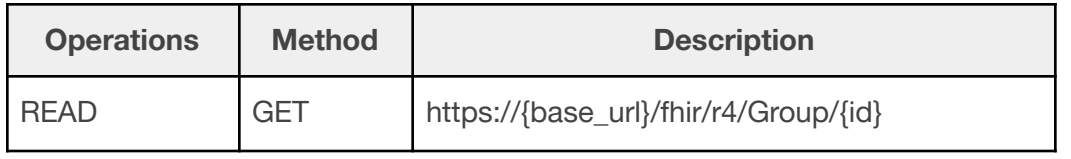

# **Immunization**

Supported Operations:

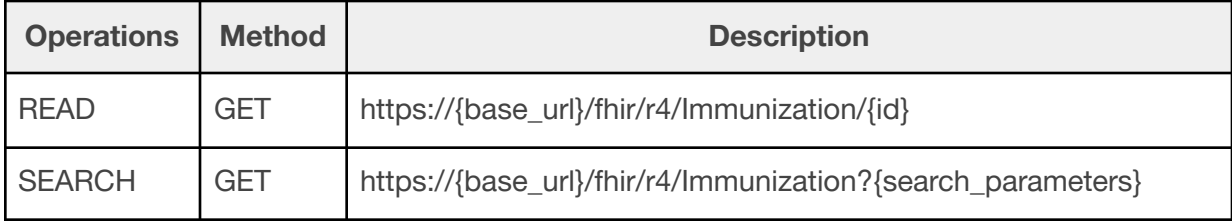

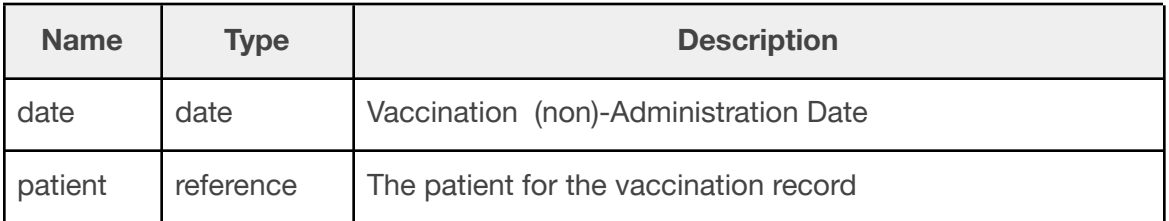

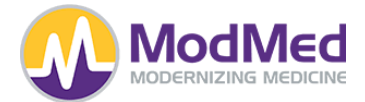

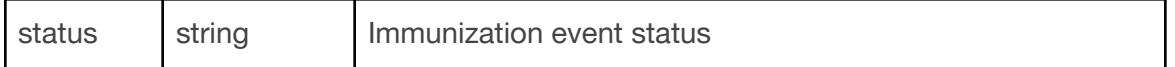

# **Location**

Supported Operations:

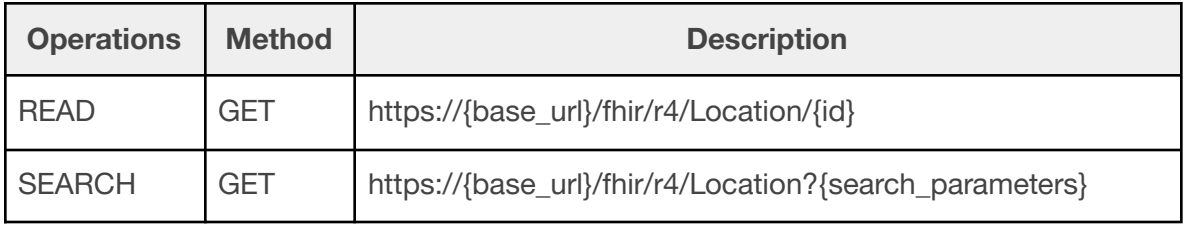

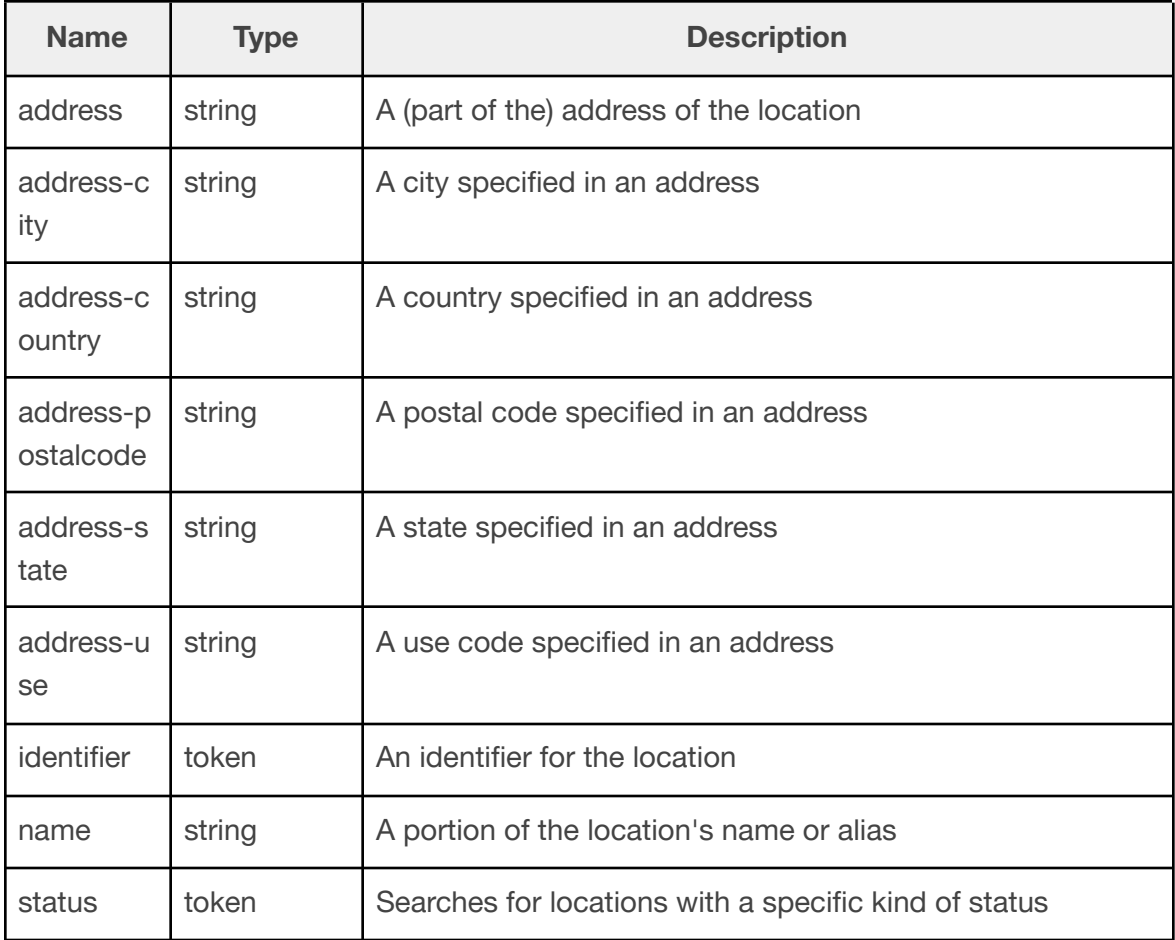

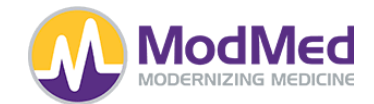

## **Medication**

Supported Operations:

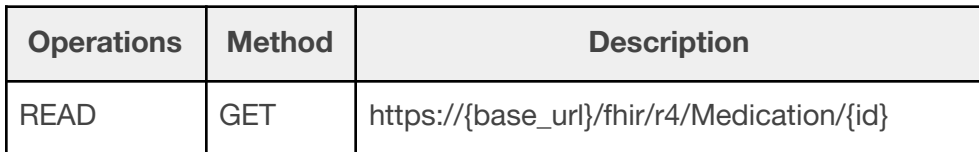

### **MedicationRequest**

Supported Operations:

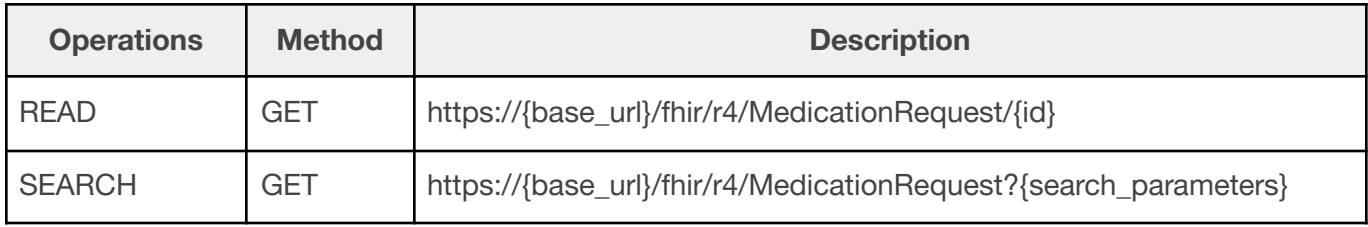

### Supported Search Parameters:

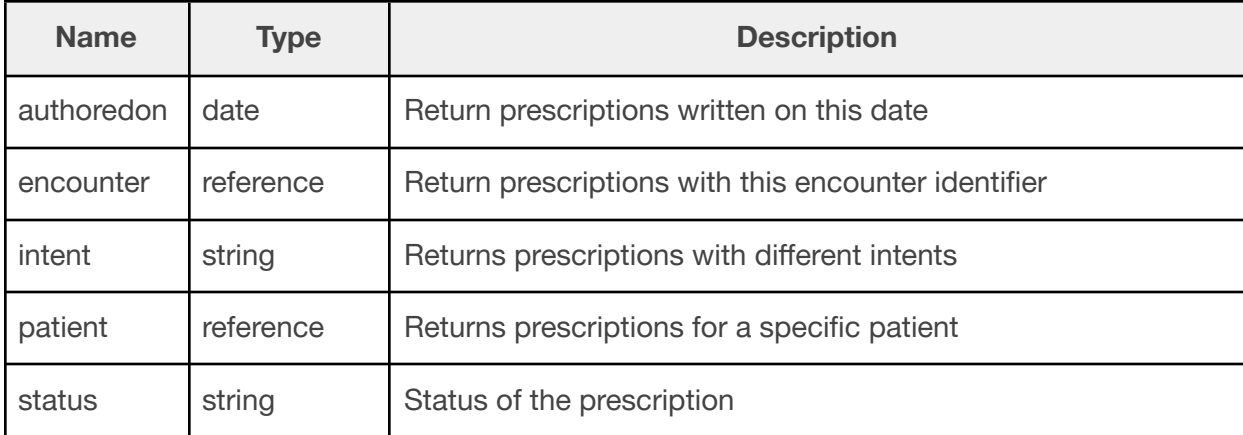

# **Observation**

Supported Operations:

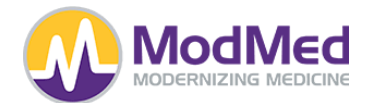

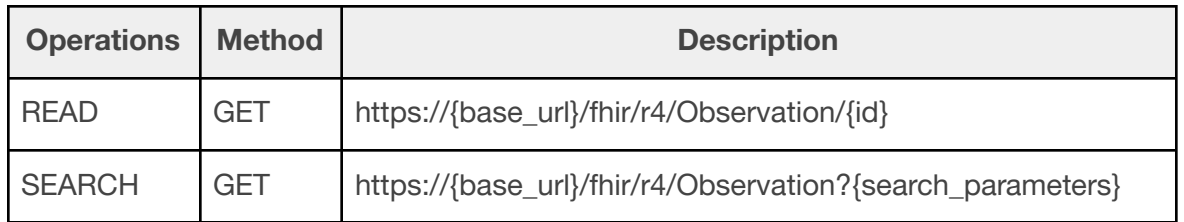

# Supported Search Parameters:

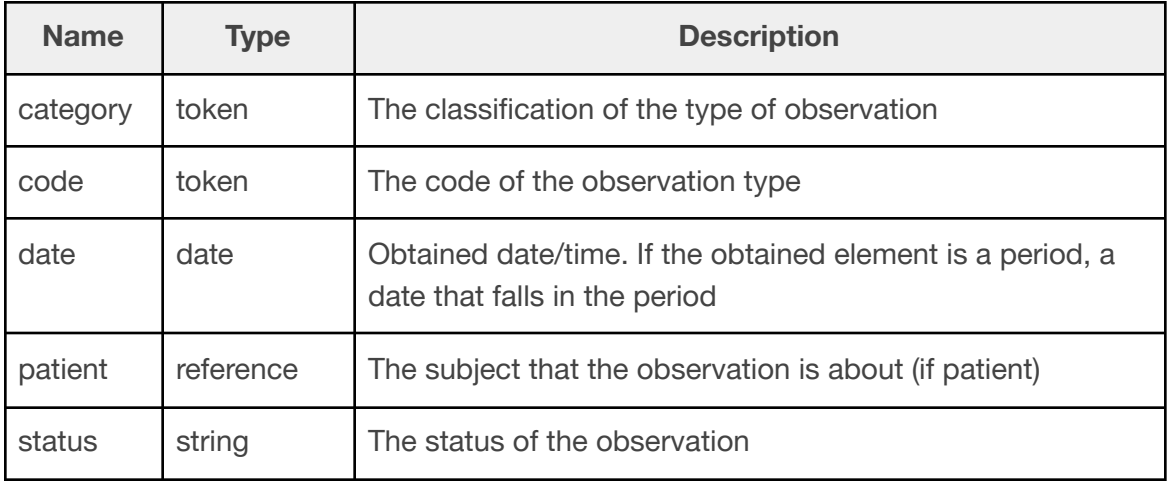

# **OperationDefinition**

Supported Operations:

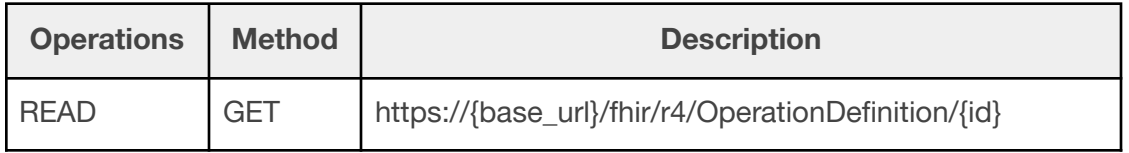

# **Organization**

Supported Operations:

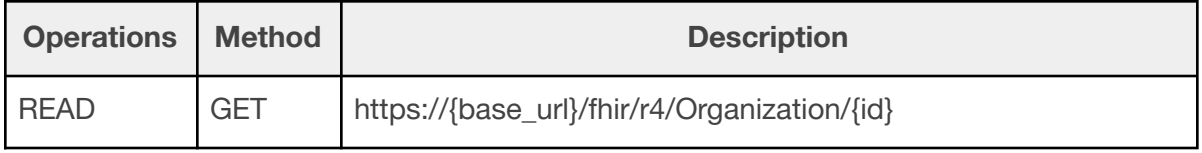

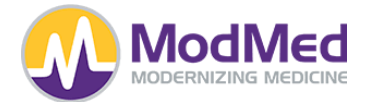

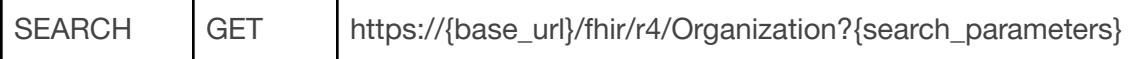

# Supported Search Parameters:

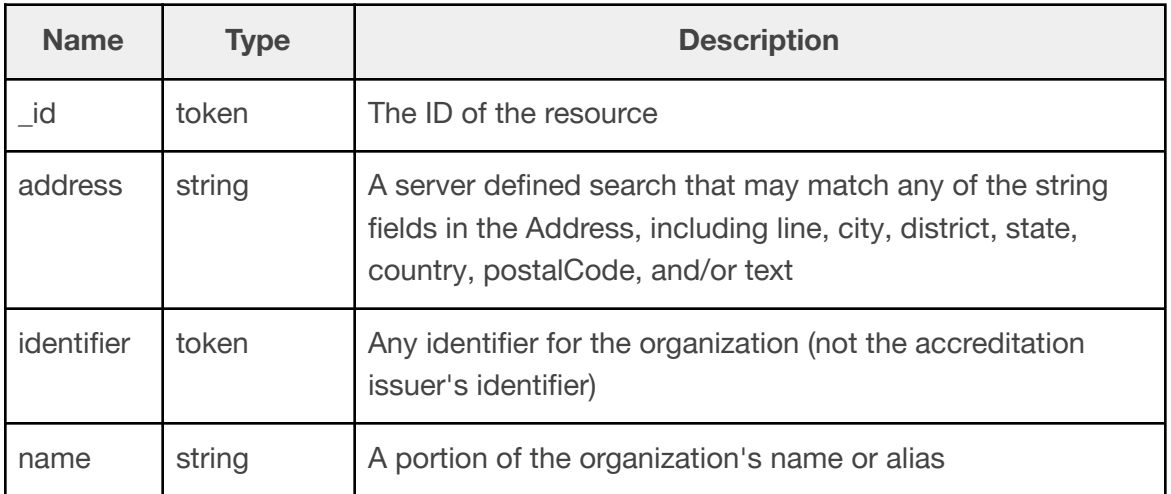

# **Patient**

Supported Operations:

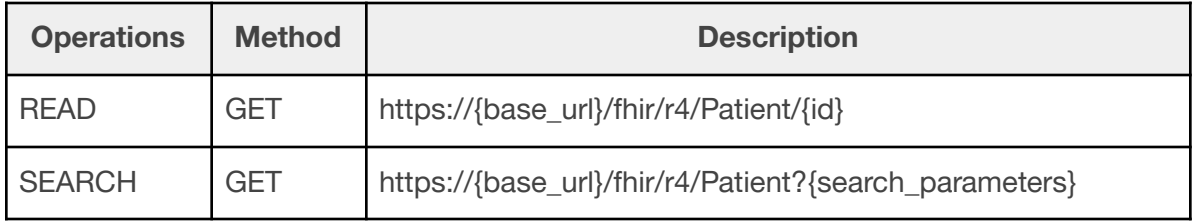

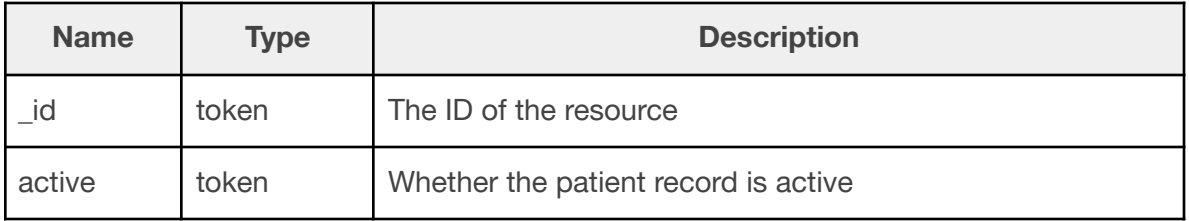

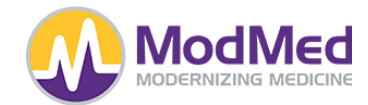

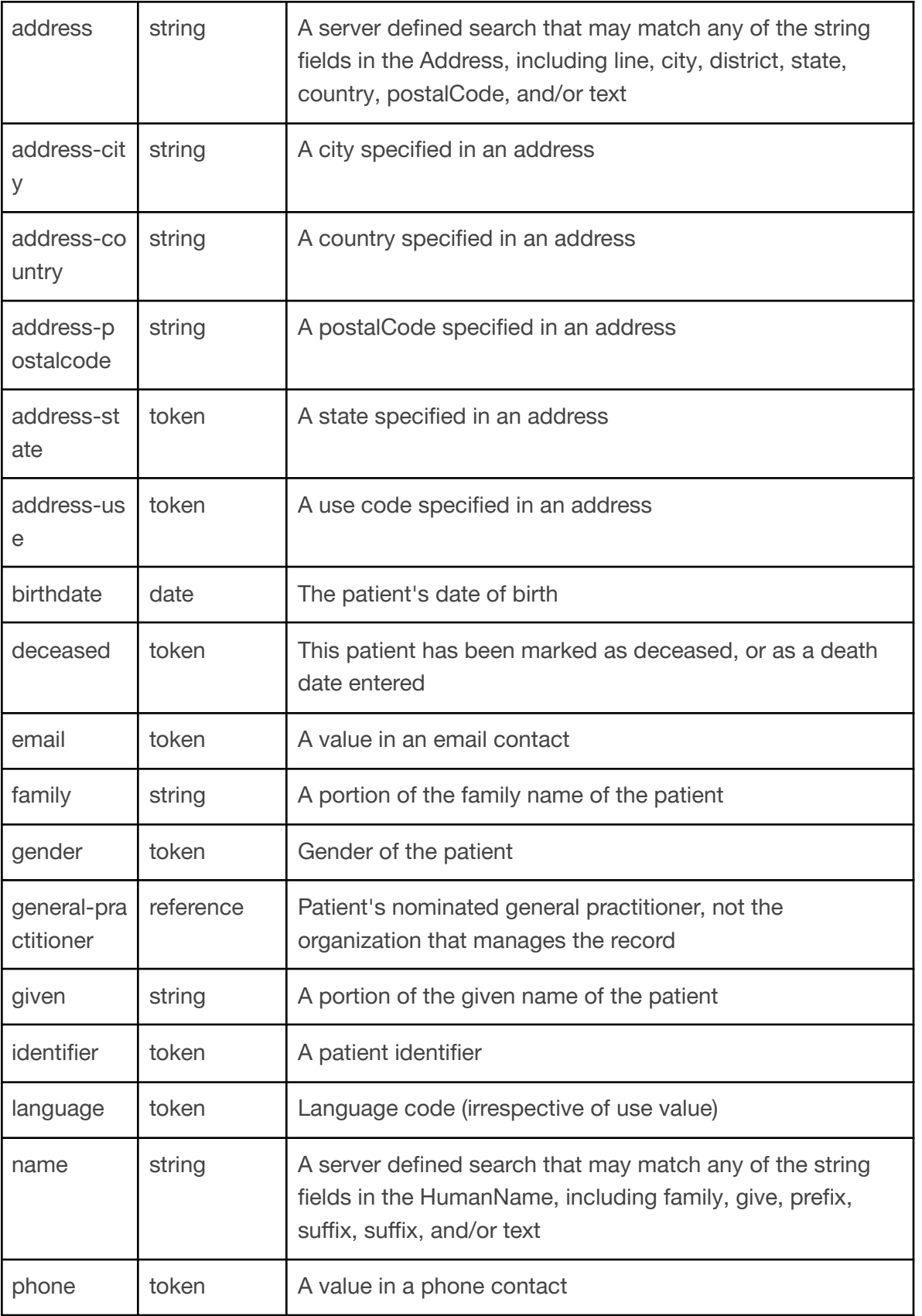

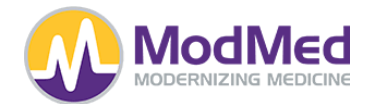

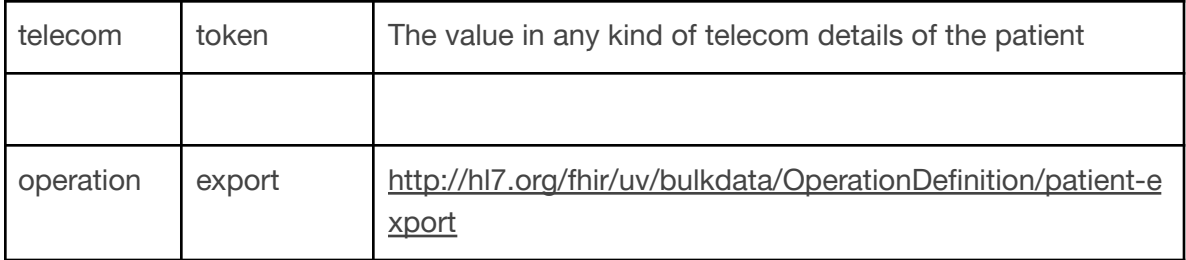

# **Practitioner**

Supported Operations:

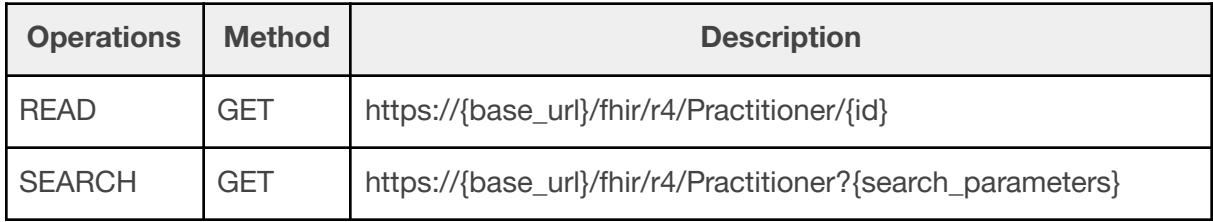

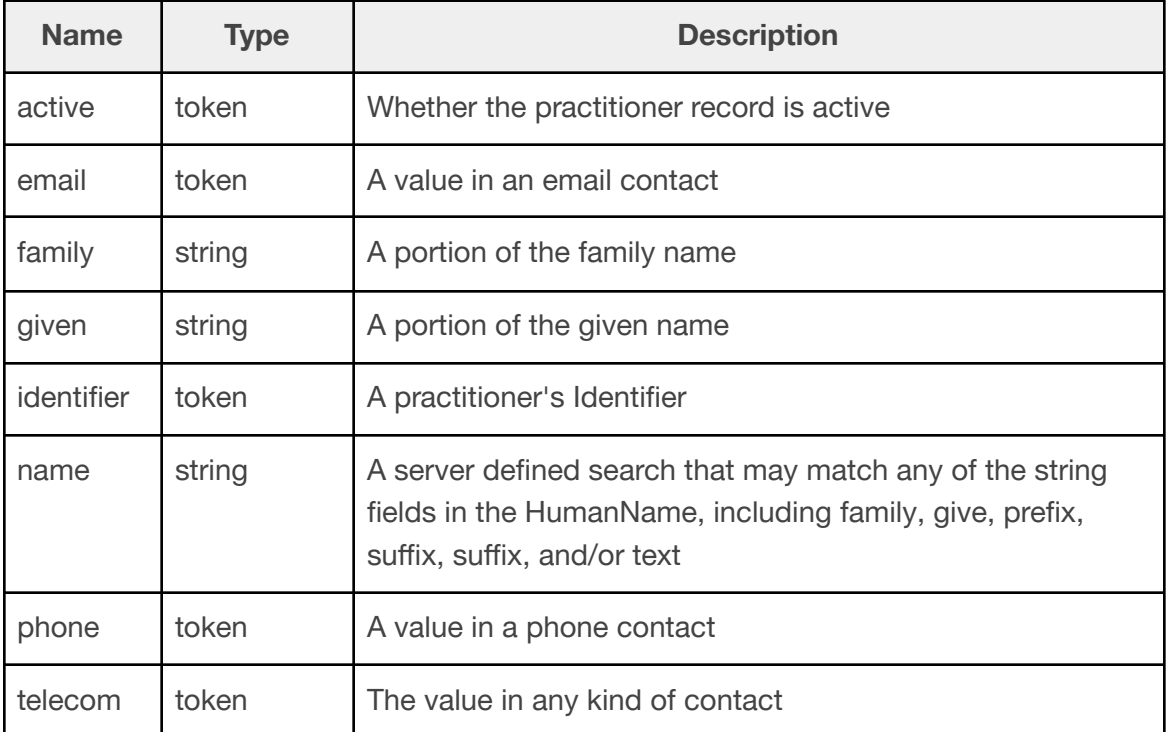

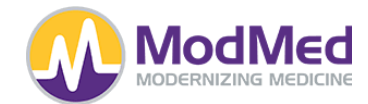

## **PractitionerRole**

Supported Operations:

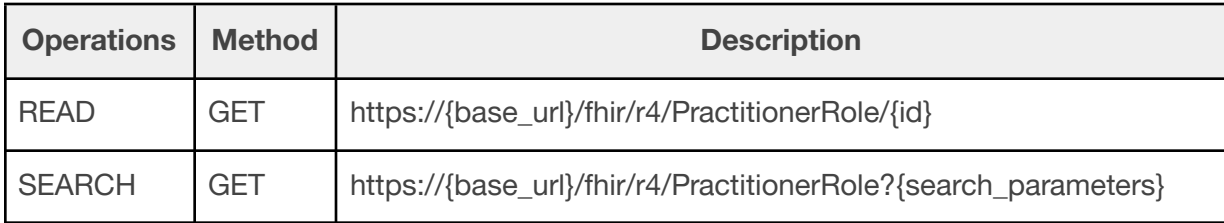

Supported Search Parameters:

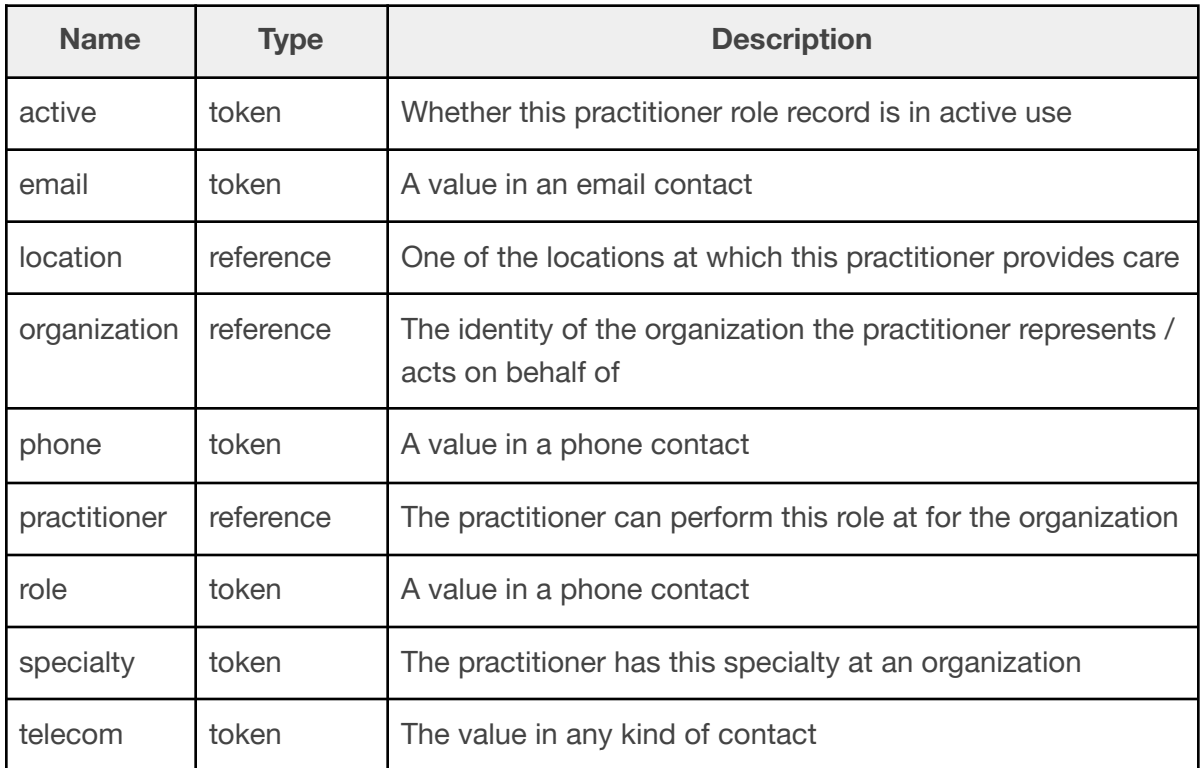

### **Procedure**

Supported Operations:

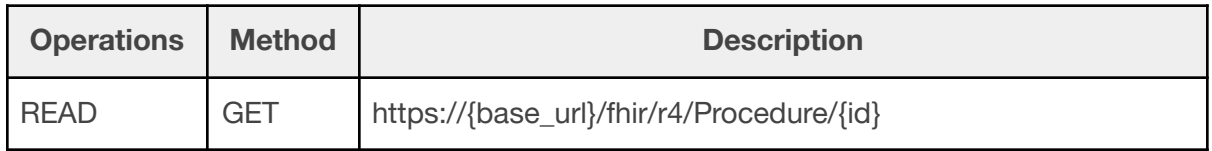

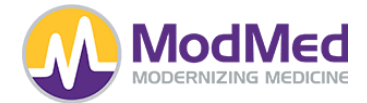

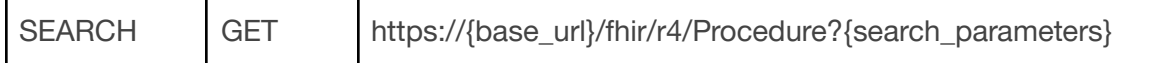

# Supported Search Parameters:

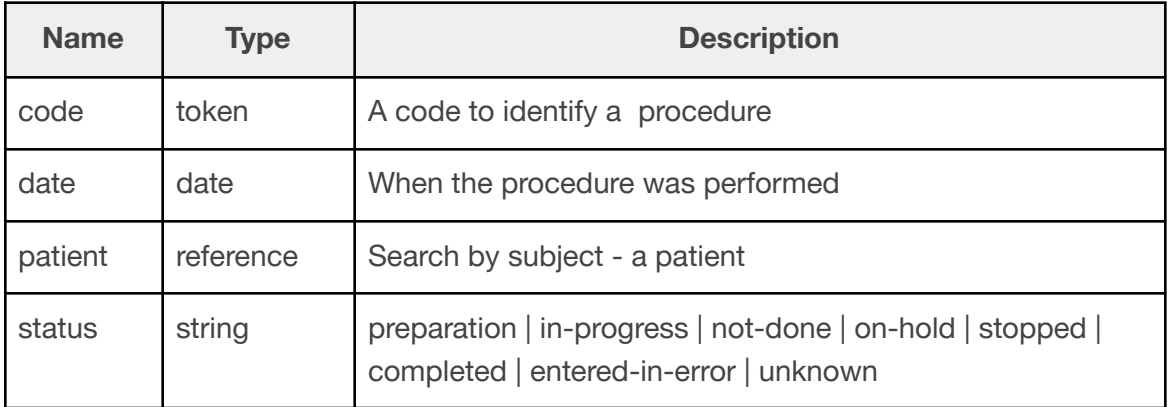

#### **Provenance**

Supported Operations:

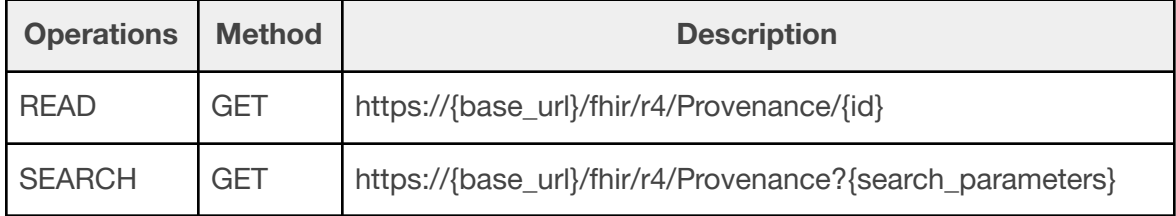

### Supported Search Parameters:

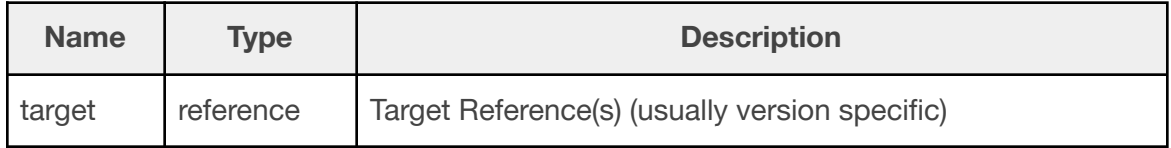

ValueSet

Supported Operations:

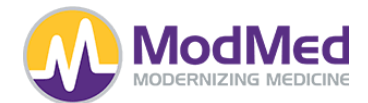

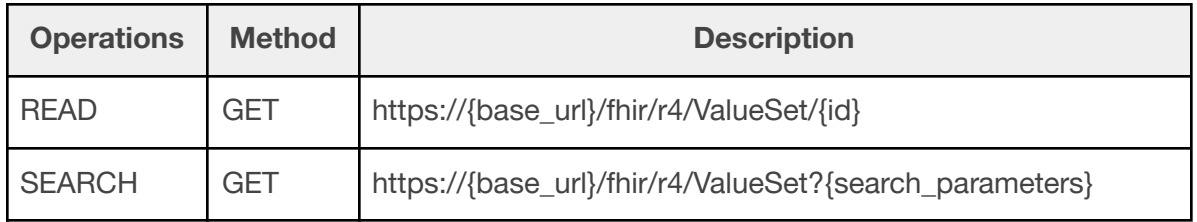

# Supported Search Parameters:

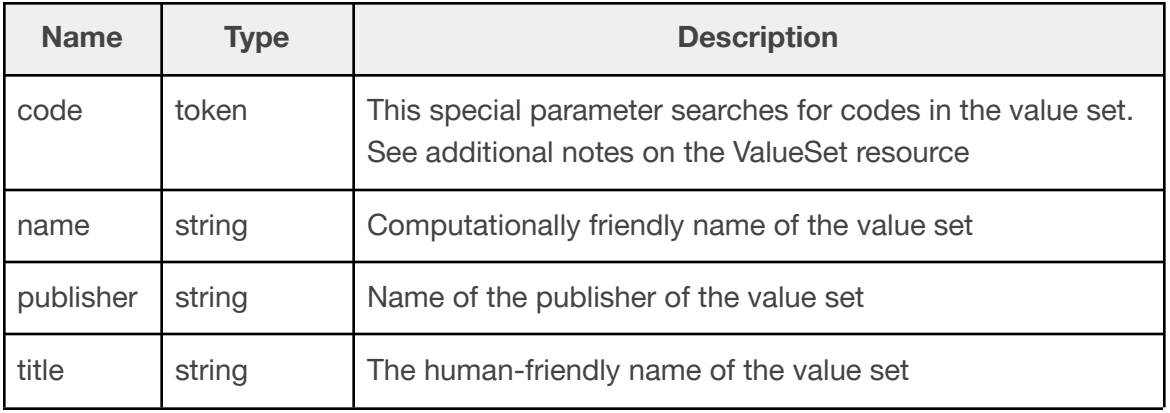

#### **Errors**

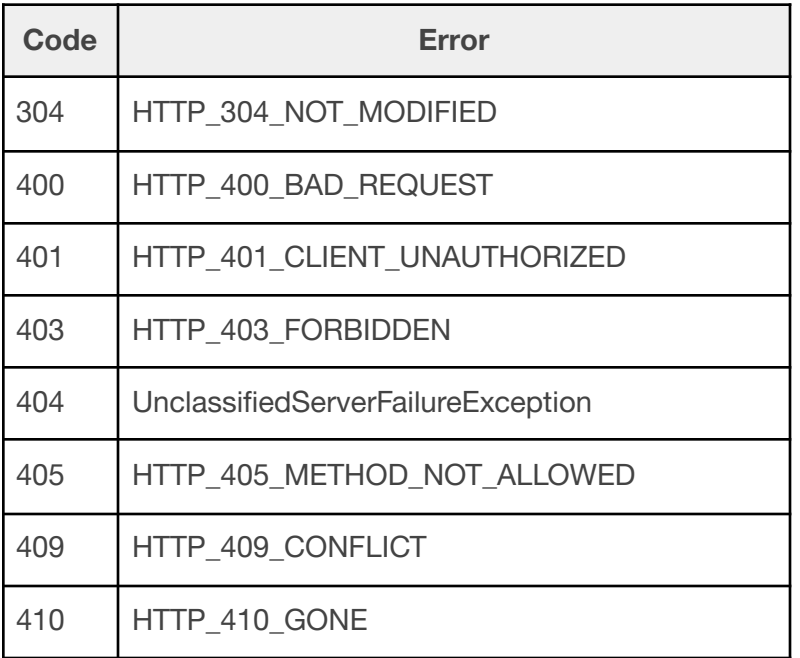

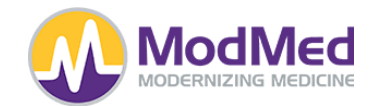

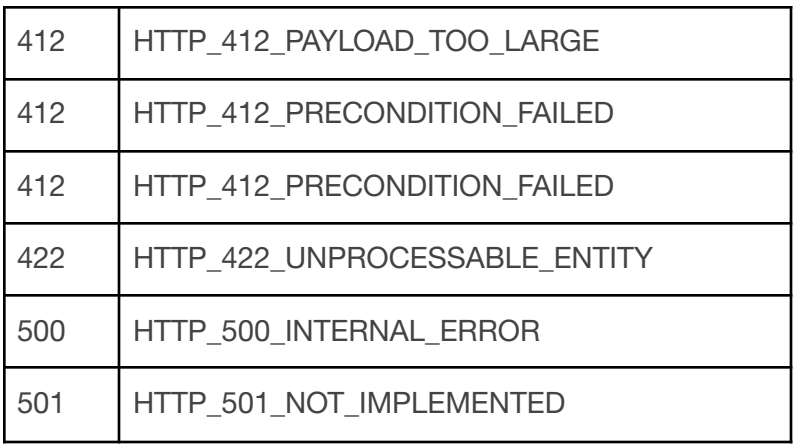

### **Mandatory Software Components and Configurations**

As MMI is a mostly cloud-hosted multi-tenant SaaS EHR, there are very few special requirements to be able to take advantage of the Certified FHIR functionality.

For MMI EMA systems, the version of the software required is version 7.0 or higher.

For MMI gGastro systems, the version of the software required is version xxxxx or higher.

Apps should support securing, sending, or receiving data secured with the TLS 1.2 or higher encryption protocol.

#### **Authentication and Authorization**

ModMed utilizes OAuth2.0 as its authentication and authorization mechanism in order to ensure the security and privacy of our customers and their patient data.

## **SMART on FHIR**

ModMed utilizes SVAP Version Approved: [SMART](https://hl7.org/fhir/smart-app-launch/index.html) App Launch 2.0 and supports:

- EHR-Launch
- Standalone-Launch
- "Both" ("EHR-Launch" and "Standalone-Launch")

Includes the ability to initiate a "launch sequence" using the "launch-ehr" "SMART on FHIR® Core Capability" SMART EHR Launch mode as well as to launch using the "launch-standalone" "SMART on FHIR® Core Capability" SMART Standalone Launch mode.

> Page 35 ModMed FHIR API

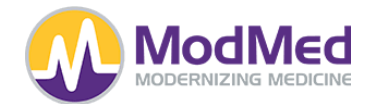

Includes the ability to support SMART's public client profile.

Includes the ability to support a ".well-known/smart-configuration.json" path including support for:

- "authorization\_endpoint";
- "token\_endpoint";
- "capabilities" including support for "launch-ehr", "launch-standalone", "client-public", "client-confidential-symmetric", "sso-openid-connect", "context-banner", "context-style", "context-ehr-patient", "context-standalone-patient", "permission-offline", "permission-patient", "permission-user", "authorize-post", "permission-v2";
- "grant\_types\_supported" with support for "authorization\_code" and "client\_credentials"; and
- "code\_challenge\_methods\_supported" with support for "S256" and shall not include support for "plain"

Includes the ability to the ability to receive an authorization request including support for the following parameters:

- "response\_type";
- "client\_id";
- "redirect\_uri";
- "launch" (for EHR-Launch mode only);
- "scope";
- "state";
- "aud";
- "code\_challenge"; and
- "code challenge method"

Includes the ability to support the receipt of the following scopes and capabilities:

- "openid" (to support "sso-openid-connect" "SMART on FHIR® Capability");
- "FHIR®User" (to support "sso-openid-connect" "SMART on FHIR® Capability");
- "need\_patient\_banner" (to support "context-banner" "SMART on FHIR® Capability" for EHR-Launch mode only);
- "smart\_style\_url" (to support "context-style" "SMART on FHIR® Capability" for EHR-Launch mode only);
- "launch/patient" (to support "context-standalone-patient" "SMART on FHIR® Capability" for Standalone-Launch mode only);
- "launch" (for EHR-Launch mode only);
- "offline\_access" (to support "permission-offline" "SMART on FHIR® Capability");

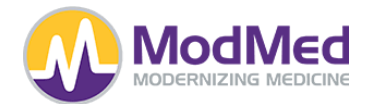

- Patient-level scopes (to support "permission-patient" and "SMART on FHIR® Capability");
- User-level scopes (to support "permission-user" "SMART on FHIR® Capability"); and
- SMARTv2 scope syntax for patient-level and user-level scopes (to support "permission-v2" "SMART on FHIR® Capability")

### **Vendor/App Registration**

Before registering an App, the vendor will need to know and select from the options below as to the type of app and required configurations required.

Application Name

**Description** 

Access Type

- Public
- Client-Confidential

**PKCE** 

- None
- PKCF s256

#### App Type

- Patient
- Provider
- Patient and Provider
- Bulk

FHIR Version

 $\bullet$  v4.0.1

Launch Url

Redirect Url

Logo Url

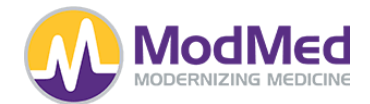

Policy Url

## Terms of Service Url

### Standard Scopes

- openid
- launch
- launch/patient
- online access

# Optional Standard Scopes

- fhirUser
- offline\_access
- Patient Scopes
- patient/AllergyIntolerance.rs
- patient/CarePlan.rs
- patient/CareTeam.rs
- patient/Condition.rs
- patient/Device.rs
- patient/DocumentReference.rs
- patient/DiagnosticReport.rs
- patient/Encounter.rs
- patient/Goal.rs
- patient/Immunization.rs
- patient/Location.rs
- patient/Medication.rs
- patient/MedicationRequest.rs
- patient/Observation.rs
- patient/Organization.rs
- patient/Patient.rs
- patient/Practitioner.rs
- patient/PractitionerRole.rs
- patient/Procedure.rs
- patient/Provenance.rs
- User Scopes
- user/AllergyIntolerance.rs
- user/CarePlan.rs
- user/CareTeam.rs
- user/Condition.rs
- user/Device.rs

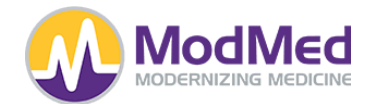

- user/DocumentReference.rs
- user/DiagnosticReport.rs
- user/Encounter.rs
- user/Goal.rs
- user/Immunization.rs
- user/Location.rs
- user/Medication.rs
- user/MedicationRequest.rs
- user/Observation.rs
- user/Organization.rs
- user/Patient.rs
- user/Practitioner.rs
- user/PractitionerRole.rs
- user/Procedure.rs
- user/Provenance.rs

[Click](https://fhir-vendor-dashboard.kube.prod.mmicse.com) here to register as a new vendor or app.

### **FHIR Endpoints**

[Click](https://mm-fhir-endpoint-display.prod.fhir.ema-api.com/) here for the published list of publicly available endpoints for MMI customers.